### <span id="page-0-0"></span>**AIRBase99 Bedienungsanleitung**

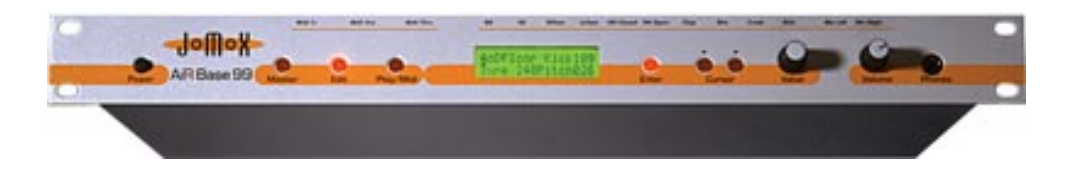

### **[Kurzbeschreibung der AiRBase 99](#page-4-0)**

[Frontansicht](#page-5-0)

[Rückansicht](#page-5-1)

#### **[Anschließen des Gerätes](#page-6-0)**

- [Stromversorgung](#page-6-1)
- [Audioverbindungen](#page-6-2)
- [MIDI Verbindungen](#page-7-0)

#### **Mode...**

**[Master, Edit, Midi](#page-8-0)**

- [Struktur Übersicht](#page-8-0)
- [Edit Mode](#page-8-1)
- [Memory-Hierarchy](#page-9-0)

#### **[Der Master - Modus](#page-10-0)**

- [Kitauswahl](#page-11-0)
- [Instrumentenart](#page-11-1)
- [Play-Tastenfunktion](#page-11-2)
- [Name Edit](#page-11-3)
- [Contrast](#page-12-0)
- [Memory Protect](#page-12-1)
- [LFO-Geschwindigkeit](#page-13-0)
- [Initialisieren von Kits](#page-13-1)
- [Kopieren von Kits](#page-14-0)

#### **[Der MIDI - Modus](#page-16-0)**

- [Receive Channel](#page-16-1)
- [Transmit Channel](#page-16-2)
- [Bulk Dump](#page-16-3)
- [Bulk Load](#page-17-0)
- [Snap Shot send](#page-17-1)
- [Transmit Controller](#page-40-0)

#### **[Der EDIT-Modus](#page-18-0)**

[- Editieren allgemein](#page-18-1)

[- Das Display im Edit - Modus :](#page-18-2)

- [Anwahl einer Instrumenten-Art im Kit](#page-19-0)
- [Instrumentennummer Variationen einer Instrumenten-Art](#page-20-0)
- **[Editieren von Instrumenten die Klangparameter](#page-20-1)**
- **Kick**
- [-Tune](#page-20-2)
- [Pitch](#page-20-3)
- [Decay](#page-21-0)
- [Harmonics](#page-21-1)
- [Pulse](#page-21-2)
- [Noise](#page-21-3)
- [Attack](#page-22-0)
- [EQ](#page-22-1)
- [Level](#page-22-2)
- [Velocity](#page-22-3)
- [Scale](#page-22-4)
- [Initialiserung](#page-23-0)
- **Snare**
- [Tune](#page-23-1)
- [Snappy](#page-23-2)
- [Decay](#page-23-3)

- [Detune](#page-24-0)
- [Noise Tune](#page-24-1)
- [Level](#page-24-2)
- [Velocity](#page-24-3)
- [Initialiserung](#page-25-0)

#### **- Lo Tom**

- [Tune](#page-25-1)
- [Decay](#page-25-2)
- [Level](#page-25-3)
- [Velocity](#page-25-4)
- [Initialiserung](#page-26-0)

### **- Hi Tom**

- [Tune](#page-26-1)
- [Decay](#page-26-2)
- [Level](#page-26-3)
- [Velocity](#page-26-4)
- [Initialiserung](#page-27-0)

# **[- Percussion-Instruments](#page-27-1)**

- [about the sample-based](#page-27-1)
- [The volume Envelope](#page-27-2)

### **- Hi Hat**

- [Tune](#page-28-0)
- [Closed HH Attack](#page-28-1)
- [Closed HH Peaktime](#page-28-2)
- [Closed HH Decay](#page-28-3)
- [Open HH Attack](#page-29-0)
- [Open HH Peaktime](#page-29-1)
- [Open HH Decay](#page-29-2)

- [HH Sample select](#page-29-3)
- [Reverse play](#page-29-4)
- [Source](#page-30-0)
- [High Pass Filter Cutoff](#page-30-1)
- [Low Pass Filter Cutoff](#page-30-2)
- [Filter Resonance](#page-30-3)
- [Level](#page-30-4)
- [Velocity](#page-31-0)
- [Initialiserung](#page-31-1)

#### **Die Parameter der Instrumentenarten**

**[Clap, Rim, Crash und Ride](#page-31-2)**

[- Tune](#page-31-3)

- [Attack](#page-31-4)
- [Peaktime](#page-32-0)
- [Decay](#page-32-1)
- [Sample Select](#page-32-2)
- [Die Samples](#page-33-0)
- [Reverse play](#page-33-1)
- [Level](#page-33-2)
- [Velocity](#page-33-3)
- [Initialiserung](#page-34-0)

#### **[Die LFOs](#page-34-1)**

- [LFO 1 Wellenform](#page-34-2)
- [LFO 1 Destination](#page-35-0)
- [LFO 1 Intensity](#page-35-1)
- [LFO 1 Rate](#page-36-0)
- [LFO 2 Wellenform](#page-36-1)
- [LFO 2 Destination](#page-37-0)
- [LFO 2 Intensity](#page-37-1)
- [LFO 2 Rate](#page-37-2)

[- Synchronization of LFO 1+2](#page-38-0)

#### **Verlassen des Edit Menüs zum speichern**

[- Automatische Speicherabfrage](#page-38-1)

#### **[Midi Implementation](#page-39-0)**

[- Note-On Messages](#page-39-1)

[- Midi Controller Dates](#page-40-0)

[- System Exclusive Daten](#page-43-0)

[- Reset](#page-0-0)

[- Anzeige der Software Version](#page-43-1)

#### **[Technische Daten](#page-43-2)**

#### **[Service, Updates, Tips und Tricks](#page-44-0)**

**[Feedback](#page-44-1)**

 $-$ 

Copyright for this manual 1998 by JoMoX GmbH Berlin

No part of this manual may be copied or reproduced without written permission by JoMoX GmbH Berlin (see Page 63 ).

### <span id="page-4-0"></span>Kurzbeschreibung der AiRBase 99

Die Airbase 99 ist im weitesten Sinne die Rackversion des Drumcomputers JoMoX XBase 09 mit mehr Instrumenten und mehrstimmiger Sample-Sektion.

Die Bass Drum, Snare Drum, das Lo Tom und das Hi Tom der Airbase sind voll analoge Klangerzeuger, d.h., diese Instrumente basieren nicht auf gesampleten Klängen, sondern generieren den Klang jetzt und hier.

Die Instrumente Hi Hat, Clap, Rim Shot, Crash und Ride basieren auf Samples, die aufgrund ihrer 8-Bit Quantisierung besonders markant klingen können. Zu den bekannten 909 Samples, die auch in der XBase 09 zum Einsatz kommen, gesellen sich nun Samples der markantesten Instrumente der legendären Drumcomputer TR808 und CR78 sowie ein Sample-Set mit natürlichen Percussionklängen. Der Laustärkeverlauf der Samples wird durch eine nachgeschaltete analoge Hüllkurve bestimmt, was dem Klang ebenfalls zu mehr Prägnanz verhilft.

Da alle Klangparameter der Airbase editiert werden können, ist es einerseits möglich die oben genannten Drum- machines zu imitieren oder aber völlig

neue Drum-Kits zu erstellen. Von Elektro bis Jazz ist alles möglich.

Den genauen Aufbau der einzelnen Klangerzeuger entnehmen Sie bitte den Blockdiagrammen der einzel- nen Instrumente.

# **3. Bedienelemente**

# <span id="page-5-0"></span>**3.1 Frontansicht**

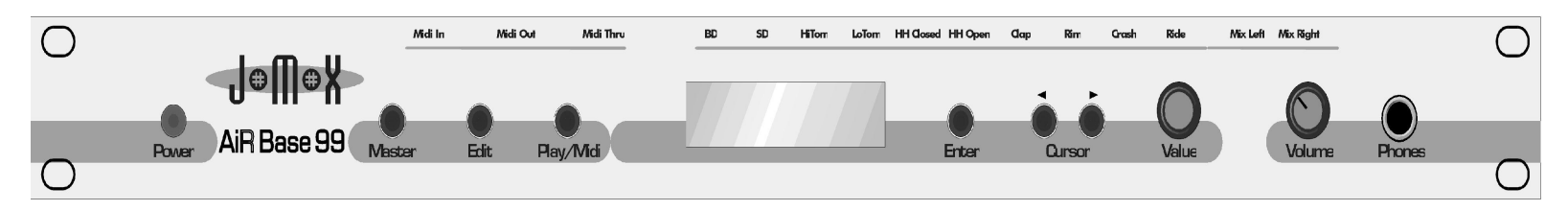

**On/Off Master Edit Play/Midi LCD-Display Enter Cursor L/R Value Volume Phones Power**

**On/Off**-Schalter **-** zum Ein- und Ausschalten des Gerätes**. Master** Die Master-Taste - zur Anwahl des Master-Modus **Edit** Die Edit-Taste - zur Anwahl des Edit-Modus **Play/Midi** Play/Midi-Tatste - zum Triggern von Intrumenten oder zur Anwahl des Midi-Menus **Display** 2x16 Zeichen Display mit Hitergrundbeleuchtung **Enter** Die Enter-Taste wird benötigt, um bestimmte Eingaben und Abfragen zu bestätigen. **Cursor <-** Die linke Cursor-Taste bewegt den Cursor (Markierung"\_") im Display nach links **Cursor ->** Die rechte Cursor-Taste bewegt den Cursor (Markierung"\_") im Display nach rechts **Value** Der Value Regler dient zur Veränderung im Display angezeigter Parameter. **Volume** Der Phones-Volume-Regler dient nur zur Regelung der Lautstärke des Kopfhörerausganges !

### **Die Anschlüsse**

<span id="page-5-1"></span>**Rückansicht**

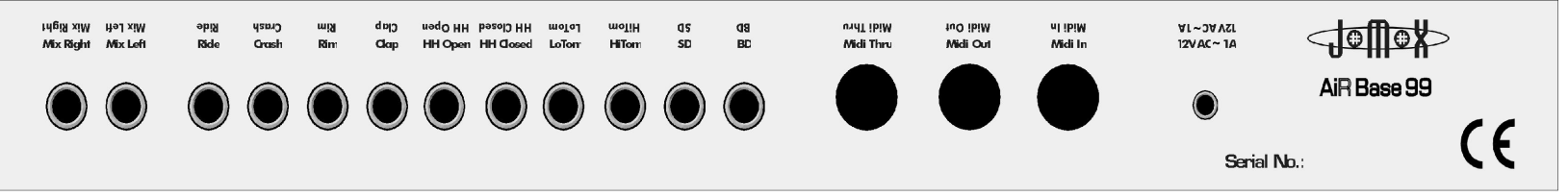

# **Mix/L Mix/R individual outputs Midi Thru, Out, In 12 V AC in**

12 V AC in Anschluß für die Stromversorgung. **MIDI IN,OUT und THRU** Midi Anschlußbuchsen **BD, SD, LoTom, HiTom, HH closed, HH open, Clap, Rim, Crash, Ride** Einzelausgänge für jedes Insrument. **Mix left/right** Stereo - Audioausgang

#### **Phones-Buchse (in der Frontansicht)**

Stereo - Augang für Stereo - Kopfhörer mit 6,3mm Klinkenstecker

### <span id="page-6-0"></span>**Anschließen des Gerätes**

Schalten Sie die AiRBase 99 und ein evtl.anzuschließendes Gerät grundsätzlich aus bevor Sie sie verkabeln.

#### <span id="page-6-1"></span>**Stromversorgung**

Stecken Sie das mitgelieferte Netzteil in die Steckdose und verbinden es mit der Stromversorgungs-buchse **12V~ AC IN** der AiRBase 99. Sollten Sie aus irgendeinem Grund nicht das original Netzteil benutzen, so achten Sie darauf, ein Wechselspannungsnetzteil (AC/AC) mit 12 V ~ und mindestens 1,5A zu verwenden. Benutzen Sie nie ein AC/DC Netzteil, da die AiRBase 99 davon Schaden nehmen könnte.

#### <span id="page-6-2"></span>**Audioverbindungen**

Schalten Sie die AiRBase 99 und das Mischpult aus.

Die AiRBase 99 verfügt über einen Stereo-MIX-Ausgang an dem die Audiosignale aller Instrumente anliegen (solange kein Kabel in einem der Einzelausgänge steckt).

file:///C|/JomoxSite/usermanuals/aireman\_d.html (7 von 47) [16.06.2004 13:11:03]

Der linke und rechte Kanal des Stereosignals liegt an den Anschlußbuchsen MIX/L und MIX/R an.

Wollen Sie die AiRBase an nur einem Monokanal Ihres Mischpultes anschließen, So benutzen Sie den MIX/L Ausgang.

Weiterhin stehen zehn Einzelausgänge zur Verfügung, an denen jeweils nur das Audiosignal der Bassdrum, Snaredrum , HiHat usw. anliegt. Sobald in einem Einzelausgang ein Kabel steckt, liegt das entsprechende Instrument nicht mehr am MIX-Ausgang an.

Verbinden Sie nun die gewünschten Audioausgänge über 6,3 mm Klinkenkabel mit den Audioeingängen Ihres Mischpultes.

Auf der Frontseite des Gerätes befindet sich der Kopfhörerausgang, an dem das Stereo-Mix Signal anliegt. Sie können hier einen Stereokopfhörer mit 6,3 mm Stereo-klinkenstecker anschließen.

### <span id="page-7-0"></span>**MIDI - Verbindungen**

#### **MIDI-IN**

Über die MIDI-In Buchse kann die AiRBase 99 von MIDI-fähigen Geräten, wie z.B. Masterkeyboards, Computern, Hardwaresequenzern usw. angesteuert werden.

Verbinden Sie die MIDI-In Buchse der AiRBase 99 mit der MIDI-Out Buchse des anzuschließenden Gerätes.

Wir möchten darauf hinweisen, daß sämtliche empfangenen MIDI-Events von der AiRBase 99 abgearbeitet werden müssen, auch wenn es den Anschein hat, es passiere nichts. Alle ankommenden Events müssen zumindestens auf die Kanalzugehörigkeit oder Funktionen geprüft werden, was immer ein bißchen Rechenzeit kostet. Wenn keinerlei Midi-Filter eingesetzt werden, können die Datenmengen beträchtlich sein.

Sollten Sie die Möglichkeit haben, gezielt Midi-Daten zu filtern, so machen Sie davon Gebrauch ! MIDI-Timecode, MIDI-Clock und der Aftertouch-Controller sind z.B. Daten, die die AiRBase nicht braucht und damit getrost herausgefiltert werden können.

#### **MIDI-OUT**

Über die MIDI-Out Buchse kann die AiRBase 99 MIDI-Daten an andere Geräte, wie z.b. Computer, Hardware-Sequencer o.ä. senden. Verbinden Sie die MIDI-Out Buchse der AiRBase 99 mit der MIDI-In Buchse des anzuschließenden Gerätes.

#### **MIDI-THRU**

MIDI-Daten, die am MIDI-In Anschluß anliegen werden durchgeschleift und über die MIDI-Thru Buchse wieder unverändert ausgegeben. Hier können weitere MIDI-fähige Geräte angeschlossen werden.

### **Betriebsmodi Master, Midi und Edit - Modus**

In den Kapiteln Master-Modus, Edit-Modus und Midi-Modus werden die Parameter dieser Modi ausführlich beschrieben. Die Überschrift jedes Parameters enthält dabei schon die wichtigsten Informationen zur Benutzung und ist folgendermaßen aufgebaut:

#### **Funktion <Abkürzung im Display> <einstellbarer Wertebereich>**

Genannt wird zuerst der Name des Parameters selbst. Dahinter in spitzen Klammern folgt die entsprechende Darstellung des Parameters im Display. Am Ende jeder Überschrift wird ebenfalls in spitzen Klammern der einstellbare Wertebereich für diesen Parameter angegeben.

#### <span id="page-8-0"></span>**Struktur - Übersicht**

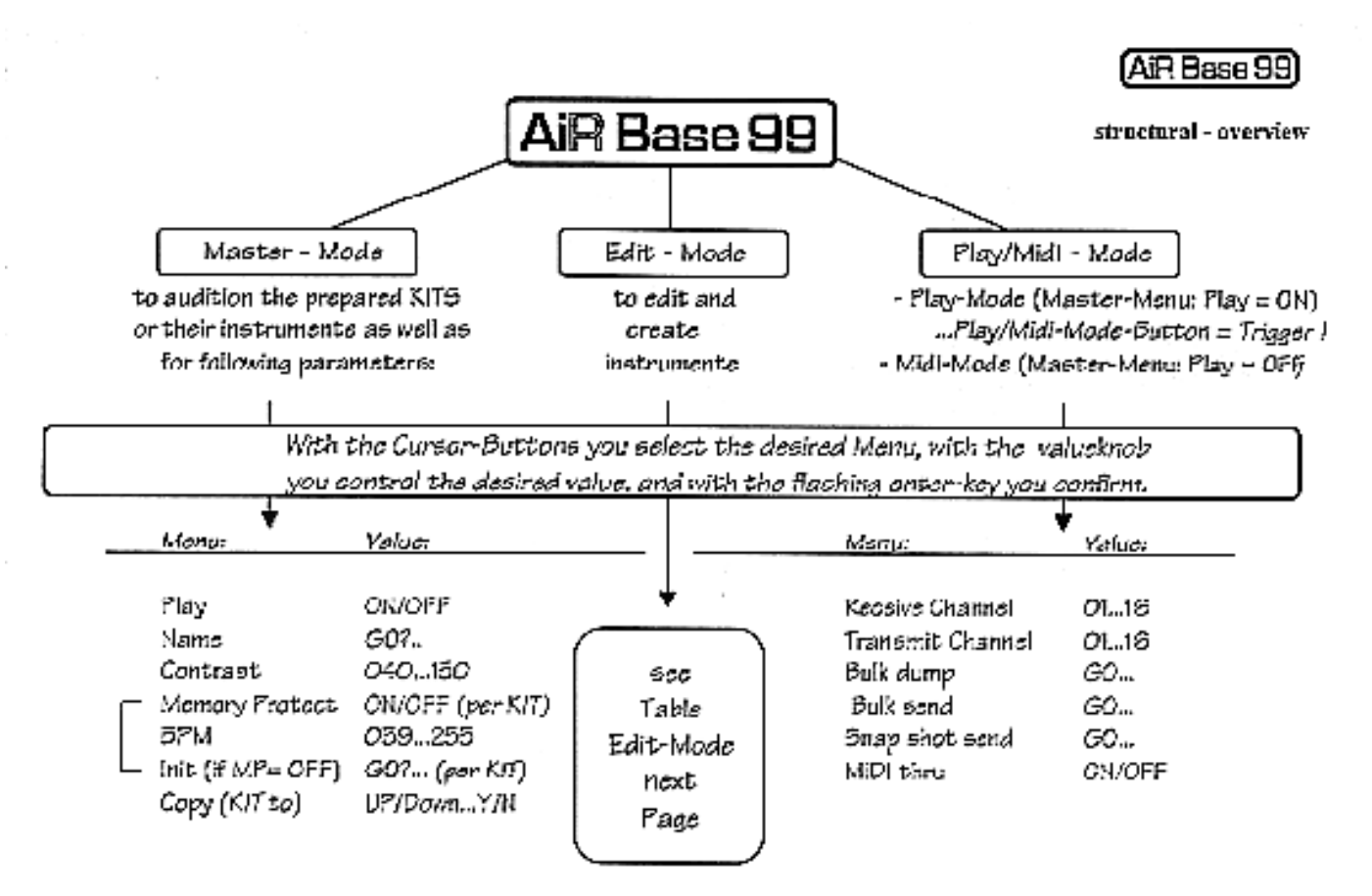

#### <span id="page-8-1"></span>**Edit-Mode**

Page 10

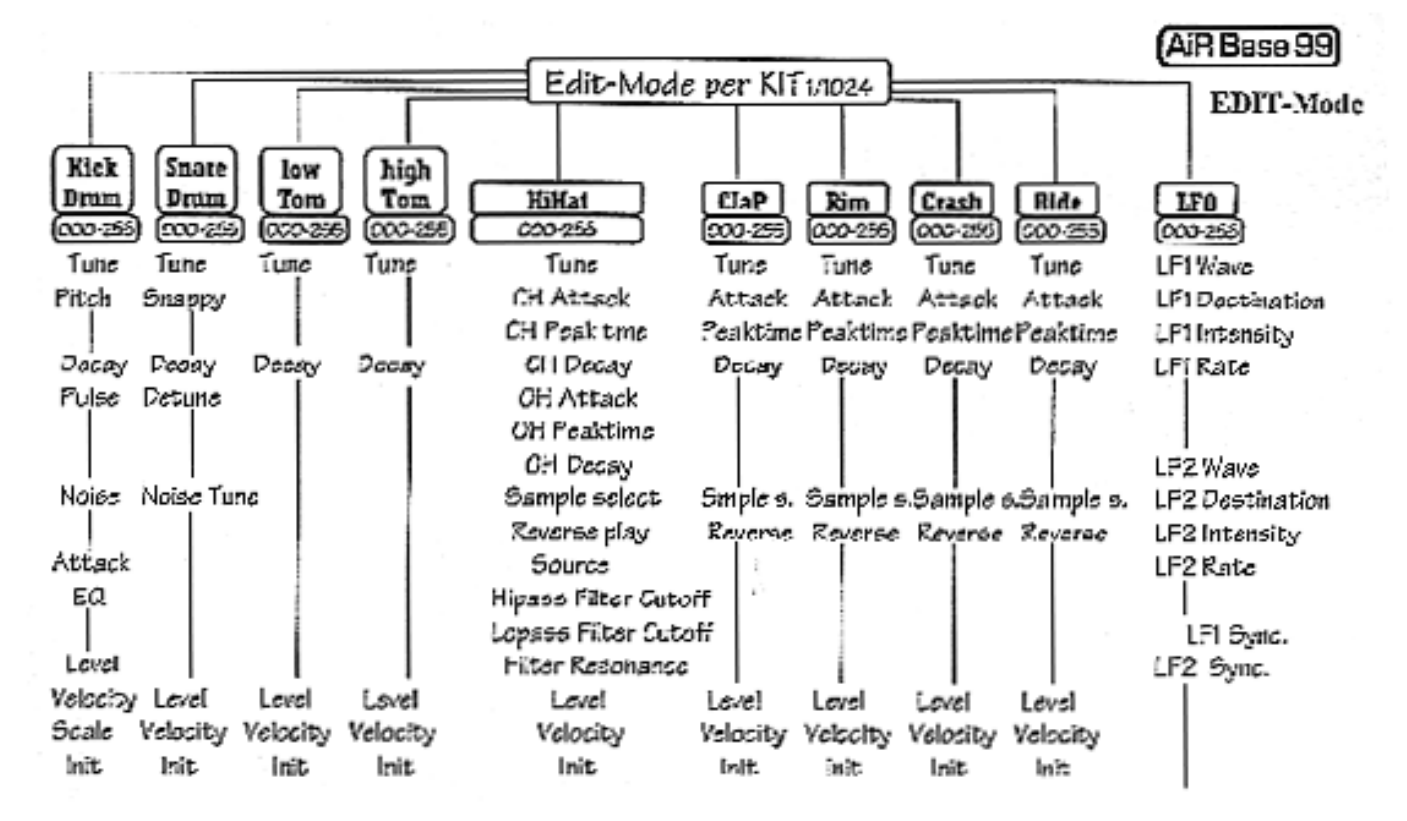

(automptic otorage request for instrument and/or Kit. Storage impossible, if Memory Protect = ON)

Page 11

<span id="page-9-0"></span>**Speicher-Hierarchie**

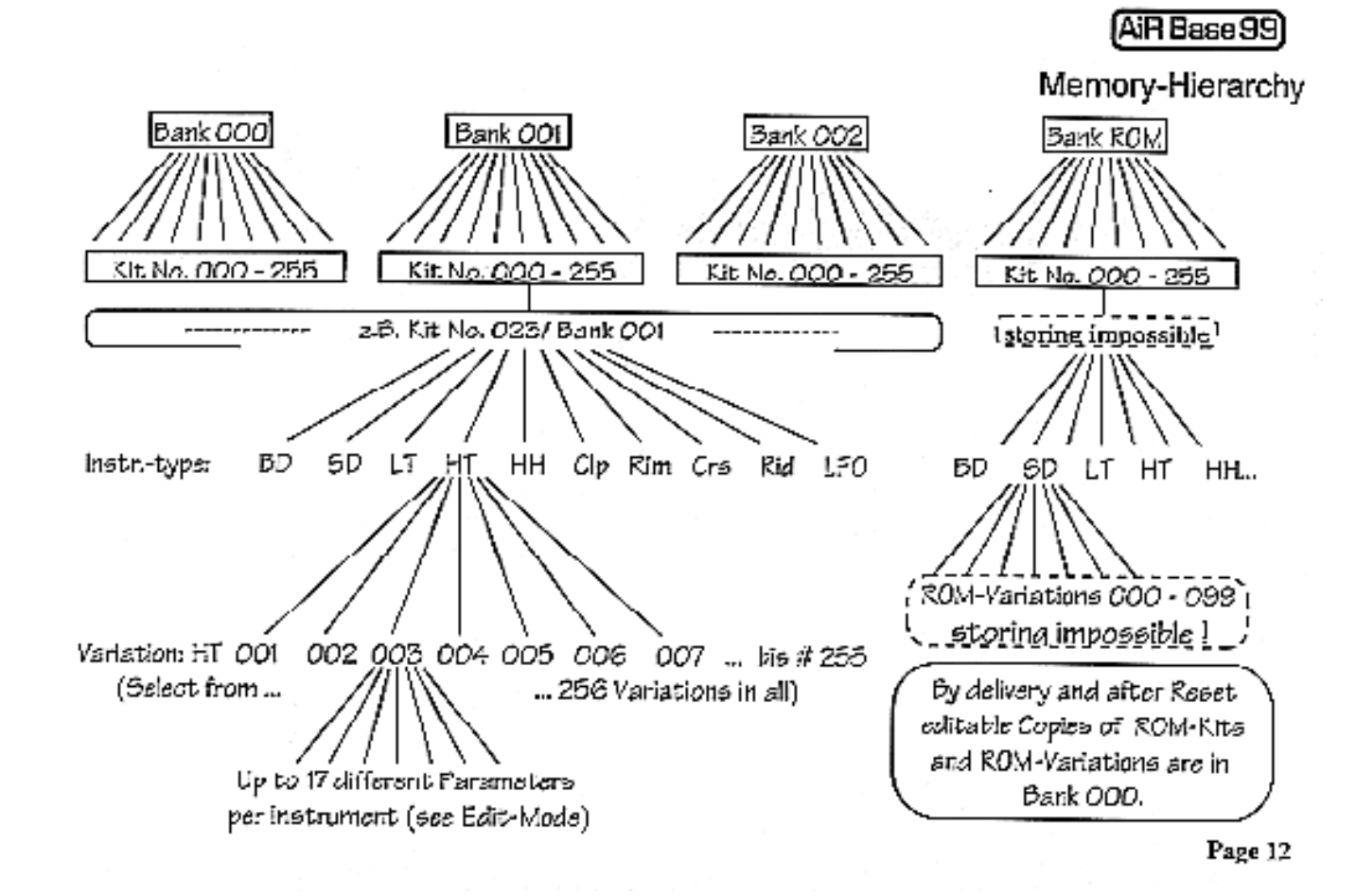

#### <span id="page-10-0"></span>**Der Master - Modus :**

Im Master Modus können Sie Drum Kits anwählen, Kitnamen

vergeben und verschiedene globale Parameter einstellen.

Nach dem Einschalten des Gerätes ist automatisch der Master-Modus aktiv, die Master-Taste leuchtet. Leuchtet die Master-Taste nicht bzw. nicht mehr, drücken Sie die Master-Taste, um den Master-Modus zu aktivieren. Die Master-Taste leuchtet.

# Untitled Kick001 KitNo000 Bank000

#### <span id="page-11-0"></span>**Kitauswahl**

In der oberen Zeile des Displays wird der Name des gerade aktiven Kits angezeigt, daneben das aktive Play-Instrument (s.u. Playtasten -Funktion).

Direkt unter dem Kitnamen wird die dazugehörige Kitnummer, daneben die Banknummer angezeigt. Der

Cursor befindet sich nun unter dem Kitnamen. Durch Drehen des Value Reglers kann man die Kits auswählen. Der Kitname und die dazughörige Kitnummer ändern sich entsprechend.

Die Banknummer ändert sich automatisch, sobald man die Kitnummer 255 überschreitet.Die Kitnummer springt dann auf 000 zurück, die Banknummererhöht sich um eins.

#### <span id="page-11-1"></span>**Instrumentenart <Kick,Snar,LoTo....>**

Bewegen Sie den Cursor einen Schritt nach rechts, um die Instrumentenart anzuwählen. Ist die Play-Funktion (s.u. PlayON) aktiv, lassen sich hier die einzelnen Instrumente (=Instrumentenart) des ausgewählten Kits mit dem Value Regler anwählen und mit der Play/Midi Taste abspielen. So ist es möglich, Kits durchzuhören ohne ständig zum Keyboard greifen zu müssen. Die Instrumentennummer kann hier nicht verändert werden, da diese den Kits bereits zugeordnet sind (siehe Edit Modus - Instrumentennummer).

#### <span id="page-11-2"></span>**Play-Tastenfunktion <Play> <ON/OFF>**

Durch erneutes Drücken der rechten Coursor-Taste gelangt man zum nächsten Eintrag des Master Modus. ON - Die Play-Funktion ist aktiv. Im Master- und im Edit-Modus dient die Play/Midi-Tatste ausschließlich zum Triggern des gerade ausgewählten Intruments.

OFF - Die Play Funktion ist deaktiviert. Die Play/Midi-Taste dient nun zur Anwahl des MIDI-Modus.

#### <span id="page-11-3"></span>**Name Edit <Name> <GO>**

Dient zur Editierung des Kitnamens.. Bei Anwahl dieses Parameters blinkt sofort die Enter-Taste. Wollen Sie den oben links im Display angezeigten Namen verändern, drücken Sie die Enter-Taste.

*Wollen Sie den Kitnamen nicht verändern, so gelangen Sie durch Druck auf die rechte Cursor-Taste zum nächsten Eintrag des Master Modus.*

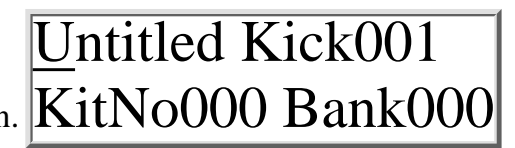

Untitled Kick001 KitNo000 Bank000

Untitled Kick001 PlayON Name GO>

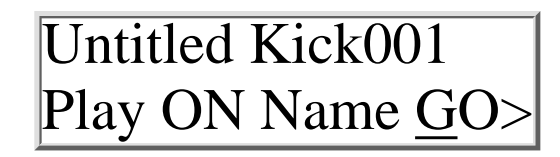

Der Cursor befindet sich jetzt unter dem ersten Buchstaben des Kitnamens. Mit dem Value-Regler stellen Sie den gewünschten Buchstaben ein. Mit den Cursortasten bewegen Sie den Cursor zum zu verändernden Zeichen. Haben Sie den gewünschten Namen einge-geben, beenden Sie die Namenseingabe durch Drücken der Enter-Taste. Durch die Meldung "Drum Kit stored" wird die Namensänderung bestätigt. Danach befindet sich der Cursor wieder unter der Kit Auswahl.

Durch die Meldung "Memory protect!" wird darauf hingewiesen,daß die Speicherschutz-Funktion aktiviert ist. Memory protect! Der neue Name kann nicht gespeichert werden. Nach Abbruch des Speichervorganges befindet sich der Cursor wieder unter der Kit Auswahl. Wollen Sie den Kitnamen nicht verändern, benutzen Sie die Cursor Tasten, um einen anderen Master Parameter anzuwählen.

<span id="page-12-0"></span>**Contrast <Contr> <030-110>** Bewegen Sie den Cursor zum Contrast-Parameter. Hier kann der Kontrast der LCD-Anzeige justiert werden.

<span id="page-12-1"></span>**Memory Protect <MemPr> <ON/OFF>** Bewegen Sie den Cursor auf den Memory Protect Parameter :

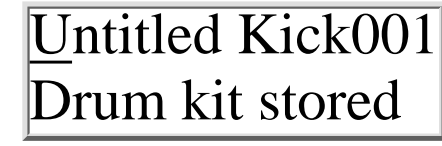

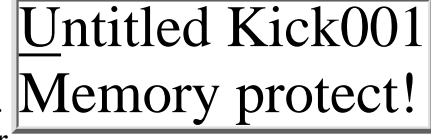

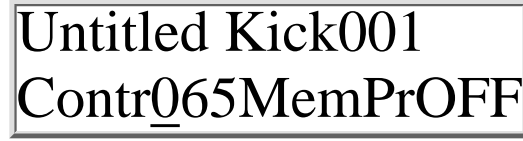

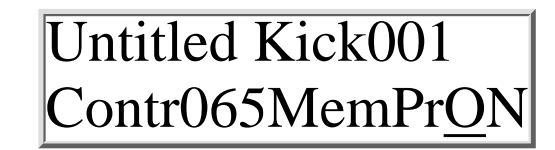

**ON -** Das gewählte Drum Kit ist schreibgeschützt. Änderungen am Kitnamen, dessen Intrumenten bzw. Intrumentennummern können nicht gespeichert werden. Sollte ein anderes Kit auf die gleichen Instrumentennummern zugreifen wie das schreibgeschützte, werden Klangparameteränderungen, die diese Instrumentennummer betreffen nicht übernommen. Sämtliche Änderungen an ungeschützen Kits können nur gespeichert werden, solange diese keine Auswirkungen auf geschützte Kits haben. Geschützte Kits werden durch einen hochgestellten Punkt hinter dem Kitnamen markiert.

**OFF -** Das angewählte Kit ist nicht schreibgeschützt. Beachten Sie, daß Änderungen an Klangparametern einer Instrumentennummer sich auf alle Kits auswirken, die auf diese Instrumentennummer zugreifen !

Ein Beispiel : Die Kits mit den Kitnummern 000, 001 und 002 der Bank 001 benutzen alle die Kick Drum Kick001(Intrumentenvariation 001 der Instrumentenart Kick). Werden nun die Klangparameter der Kick Drum Kick001 verändert, beeinflußt dies alle oben genannten Kits ! Ist auch nur eines dieser Kits schreibgeschützt, lassen sich Änderungen der Klangparameter der Kick Drum Kick001 nicht speichern ! Auch dann nicht, wenn diese Änderungen aus einem nicht schreibgeschützten Kit heraus vorgenommen werden.

#### <span id="page-13-0"></span>**LFO Geschwindigkeit <BPM> <038-255>**

Hier stellen Sie die Grundgeschwindigkeit der beiden LFOs (Modulatoren) ein. Die Angabe der LFO-Geschwindigkeit erfolgt in Beats Per Minute, da es auf diese Weise möglich ist, die pro Kit gespeicherten LFO-Geschwindigkeiten dem Tempo der aktuellen Komposition anzupassen (siehe auch "LFOs" im Edit Modus).

<span id="page-13-1"></span>**Initialisieren von Kits<Init> <GO>**

Bei Anwahl des Init Parameters blinkt sofort die Enter Taste.

Um die Init-Funktion abzubrechen, drücken Sie eine der Cursor-Tasten. Sie können dann einfach den nächsten $\rm{BPM~120Init}$   $\rm{GO}$ *oder vorhergehenden Master-Parameter anwählen. Die Enter-Taste hört dann auf zu blinken.*

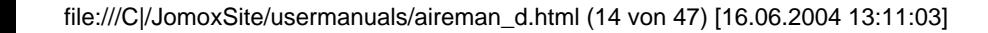

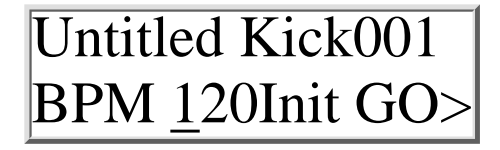

Untitled Kick001

Durch die Initialisierung werden dem Kit Instrumentenvariationen zugeordnet, die seiner Kit-Nummerentsprechen. So werden z.B. dem Kit "Untitled", welches unter der Kitnummer 039 gespeichert ist, die Instrumentennummern 039 zugeordnet. Das Kit besteht dann also aus Kick Drum 039, Snare Drum 039, LoTom 039 usw. Grundsätzlich können allerdings verschiedene Intrumentennummern einem Kit zueordnet werden !

Drücken Sie die Enter Taste, um das angezeigte Kit zu initialisieren.

Es folgt die Sicherheitsabfrage "Are you sure?NO". Drücken Sie die Enter-Taste, um die Initialisierung abzubrechen. Von die Spaan von Multimed Kick001

Sind Sie sich sicher ,daß Sie das aktuelle Kit Initialisieren wollen, drehen Sie am Value-Regler, um die Antwort von "NO" nach "YES" umzuschalten. Drücken Sie die Enter-Taste, um das Kit zu Initialisieren.

Ist das Kit schreibgeschützt, erscheint die Meldung "Memory protect!".

#### <span id="page-14-0"></span>**Kopieren von Kits <CpyTo> <000-255>**

Mit dieser Funktion können Sie Kits inklusive aller benutzten Instrumentenvariationen kopieren. Die Instrumentenvariationen des Ausgangs Kits werden dann unter der Intrumentennummer gespeichert, die dem Ziel-Kit entspricht.

Are you sure?NO

Untitled Kick001 Are you sure?Yes

Untitled Kick001 Memory protect!

Untitled Kick001 CpyToBeispiel020

Beipiel : Das Kit Nr. 001 mit dem Namen "Untitled" soll kopiert werden. Dieses Kit benutzt z.B. die Instrumentennummern Kick001, Snare002, LoTo010, HiTo100, HiHa003, Rims000, Clap000, Crsh000, Ride000 und die LFO-Einstellungen LFOs000.

Kopiert werden soll dieses Kit nun auf Kit "Beispiel" mit der Nummer 020. Der Name "Beispiel" muß natürlich vorher vergeben werden bzw. kann nachträglich geändert werden. Alle Instrumente werden dabei auf die Intrumentennummer 020 mitkopiert, d.h. Kick001 wird nach Kick020 kopiert,Snar002 wird nach Snar020 kopiert, LoTo010 wird nach LoTo020 kopiert usw. Sämtliche Instrumente, die vorher die Nummer 020 hatten, werden überschrieben (Kick020, Snar020, LoTo020 usw). Es sei denn sie sind irgendwo in einem schreibgeschützten Kit verwendet. In diesem Fall sollte man auf eine andere Ziel-Kitnummer ausweichen.

Die ROM-Kits und -Instrumente bleiben beim Kopieren und Editieren immer in ihrer urspünglichen Version in der ROM-Bank erhalten.

Geben Sie mit Hilfe des Value-Reglers die Kitnummer an, auf die das aktuelle Kit kopiert werden soll. Der Kit-Name der Ziel - Kitnummer wird ebenfalls angezeigt. Während Sie die Kitnummer auf die kopiert werden soll verändern, können Sie über Ihr Keyboard die zugehörigen Instrumente spielen um sicherzugehen, daß Sie kein wichtiges Kit überschreiben. Drücken Sie die Enter Taste, um das Kit zu kopieren. Es folgt die Sicherheitsabfrage "Are you shure?NO".

Drücken Sie die Enter-Taste, um den Kopiervorgang abzubrechen. Es erscheint dann die Meldung "Command aborted" im Display.

Sind Sie sich sicher ,daß Sie das aktuelle Kit kopieren wollen, drehen Sie am Value-Regler, um die Antwort von "NO" nach "YES" umzuschalten. Drücken Sie die Enter-Taste, um das Kit zu kopieren. Nach der Meldung "Drum Kit stored" ist das Drumkit kopiert.

Nach der Meldung "Drum Kit stored" ist das Drumkit kopiert.

Ist das Kit schreibgeschützt, erscheint die Meldung "Memory protect!".

Untitled Kick001 Are you sure?NO

Untitled Kick001 Command aborted

Untitled Kick001 Are you sure?NO

Untitled Kick001 Drum kit stored Untitled Kick001 Memory protect!

#### <span id="page-16-0"></span>**Der MIDI - Modus**

Im Midi-Modus können Sie die für den MIDI-Betrieb wichtigen Parameter bearbeiten. Drücken Sie die Play/Midi Taste, um den Midi-Modus zu aktivieren. Die Play/Midi-Taste leuchtet. Der Cursor befindet sich unter dem ersten Parameter des MIDI-Modus. *Sollte die Play/Midi-Taste nicht leuchten, überprüfen Sie bitte den Play-Parameter im Master-Modus.*

#### <span id="page-16-1"></span>**Receive Channel <RcvCh> <001-016>**

#### <span id="page-16-2"></span>**Transmit Channel <TxmCh> <001-016>**

Hier stellen Sie den Midikanal ein, auf dem die Airbase 99 Midi Daten senden soll.

#### <span id="page-16-3"></span>**Bulk Dump <Bdump> <GO>**

Diese Funktion dient dazu, den gesamten Speicherinhalt der Airbase 99 auf einem externen Midi-Gerät zu speichern. Dieses Gerät kann z.B. ein Computer, Hardware-Sequencer, Midi File Player o.ä. sein. Der MIDI-Ausgang der Airbase 99 muß mit dem MIDI-Eingang des anderen Gerätes verbunden sein. Bei Anwahl der Bulk Dump Funktion blinkt sofort die Enter Taste.

*Um die Bulk Dump-Funktion abzubrechen, drücken Sie eine der Cursor-Tasten. Sie können dann einfach den nächsten oder vorhergehenden Midi-Parameter anwählen. Die Enter-Taste hört dann auf zu blinken.*

Bringen Sie das empfangende MIDI-Gerät in Empfangsbereitschaft und drücken Sie die Enter-Taste. Während $\ket{\text{BdumpBsyBloadGO}}$ der Datenübertragung erscheint die Meldung "Busy" im Display. Nach ca .25 Sekunden ist die Übertragung der Daten abgeschlossen.

Nach erfolgreicher Übertragung erscheint die Meldung "Fin".

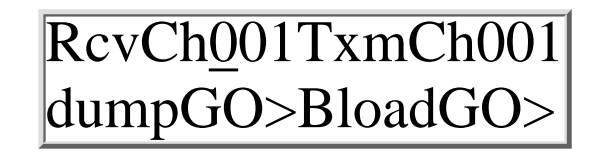

RcvCh001TxmCh001 BdumpGO>BloadGO>

RcvCh001TxmCh001 BdumpGO>BloadGO>

RcvCh001TxmCh001

RcvCh001TxmCh001 BdumpFinBloadGO>

<span id="page-17-0"></span>**Bulk Load <Bload> <GO>** Bei Anwahl der Bulk Load-Funktion blinkt sofort die Enter Taste.

*Um die Bulk Load-Funktion abzubrechen, drücken Sie eine der Cursor-Tasten. Sie können dann einfach den nächsten oder vorhergehenden Midi-Parameter anwählen. Die Enter-Taste hört dann auf zu blinken.* Drücken Sie die Enter-Taste, um die Airbase 99 in Empfangsbereitschaft zu bringen. Die Meldung "Rdy" (Ready) erscheint im Display. Starten Sie nun die Datenübertragung am sendenden Gerät (z.B durch Starten des Sequencers).

Nach erfolgreichem Empfang der Daten meldet die Airbase 99 "Fin" (Finished).

#### <span id="page-17-1"></span>**Snapshot Send <SnapS> <ON/OFF>**-

Diese Funktion dient dazu, die Klangparameter-Daten des zuletzt angewählten Drum Kits als MIDI-Controller zu senden. Auf diese Weise ist es möglich, die Klangeinstellungen des Kits mit dem gerade komponierten Song abzuspeichern.

**ON** - Bei Anwahl eines Kits (im Edit- und im Master-Modus) werden die Klangparameter aller Instrumente des Kits als Midi-Controller-Werte gesendet! Ausgenommen davon sind jedoch die Parameter Velocity ON/OFF und die Sample-Auswahl (909, 808 ...). Stellen Sie Ihren Sequencer(Computer) auf Aufnahme und wählen Sie das gewünschte Kit aus. Sorgen Sie dafür, daß die Airbase währenddessen keine MIDI-Daten, insbesondere Controllerdaten empfängt! Der Sequencer sollte nun die Klangeinstellungen aller 9 Instrumente in Form von Controllerdaten aufgezeichnet haben (siehe Midi Implementation). Diese Daten können Sie jederzeit durch einfaches Abspielen an die Airbase zurücksenden. Das gerade angewählte Kit übernimmt dann die ensprechenden Klangeinstellungen.

**OFF** - Die Airbase 99 sendet keine Controllerdaten bei Anwahl eines Kits.

# RcvCh001TxmCh001 BdumpGO>BloadGO>

RcvCh001TxmCh001 BdumpRdyBloadGO>

RcvCh001TxmCh001 BdumpGO>BloadFin

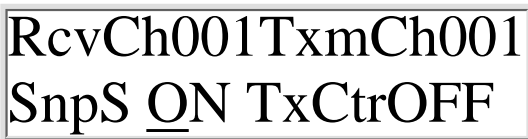

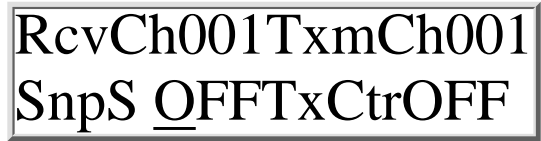

#### **Transmit Controller <TxCon> <ON/OFF>**

Mit diesem Parameter legen Sie fest, ob bei Veränderung eines Klangparameters mit dem Value-Regler Controller-Daten ausgegeben werden sollen oder nicht.

**ON -** Beim Editieren von Klangparametern werden zugehörige Controller-Daten über die Midi-Out Buchse gesendet.

**OFF -** Die Airbase sendet keine Controllerdaten.

#### <span id="page-18-1"></span><span id="page-18-0"></span>**Der EDIT-Modus - allgemein: Editieren von Kits und Instrumenten (siehe auch Betriebsmodi / Übersicht Edit- Mode)**

Im Edit Modus können Sie sich neue Drum Kits aus bestehenden Variationen der verschiedenen Instrumente zusammenstellen bzw. jeden Instrumentenparameter einzeln editieren. Drücken Sie die Edit-Taste, um ins Edit-Menu zu gelangen. Die Edit -Taste leuchtet.

#### <span id="page-18-2"></span>**Das Display im Edit - Modus :**

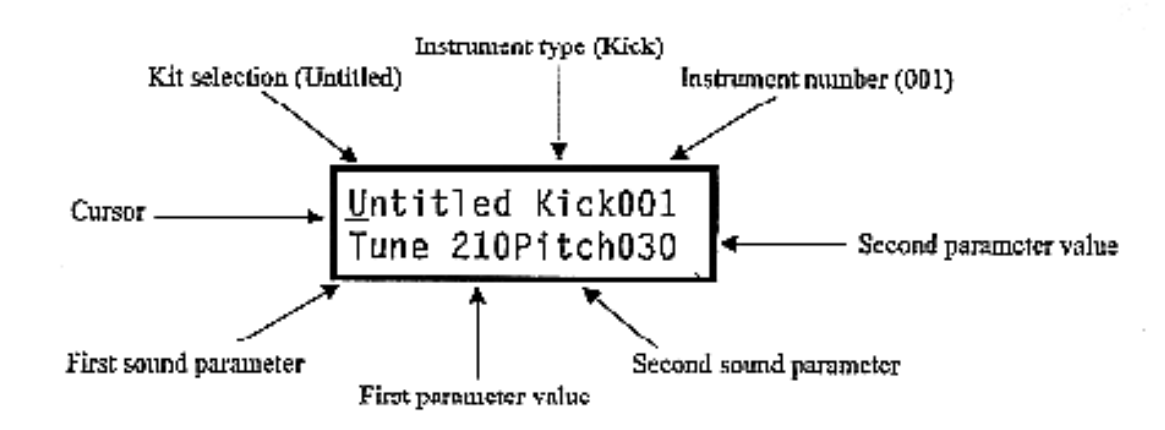

In der oberen Zeile des Displays wird der Name des zu editierenden Kits angezeigt. Nach dem Drücken der Edit- Taste befindet sich der Cursor unter dem Feld für die Kit-Auswahl. Im Edit-Modus wird nur der Kitname ange- zeigt, nicht die Kitnummer. Drehen Sie nun am Value-Regler, um ein zu editierendes Kit auszusuchen.

*Hinweis:*Wollen sie ein bestehendes Kit verändern, das Original aber nicht durch die editierte Version ersetzen, so müssen Sie dieses Kit *vorher* kopieren file:///C|/JomoxSite/usermanuals/aireman\_d.html (19 von 47) [16.06.2004 13:11:03]

RcvCh001TxmCh001 SnapSON TxCtrOFF

(Siehe Master Modus /Kopieren von Kits). Der Kitname kann im Master Modus editiert werden (Master Modus / Name - Edit). Während des Editierens können natürlich die Instrumente per Keyboard weiter getriggert werden oder bereits programmierte Sequencen über die Instrumente der Airbase99 ablaufen.

#### <span id="page-19-0"></span>**Anwahl einer Instrumenten-Art im Kit**

Haben Sie sich für ein Kit entschieden, können Sie nun das Instrument auswählen, das Sie editieren wollen. Drücken Sie die rechte Cursor-Taste, um in die Instrumentenauswahl zu gelangen. Der Cursor befindet sich jetzt unter der Instrumentenart. Drehen Sie nun am Value-Regler, um eine Instrumentenart auszusuchen.

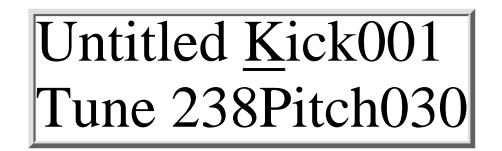

Folgende Instrumentenarten stehen zur Verfügung:

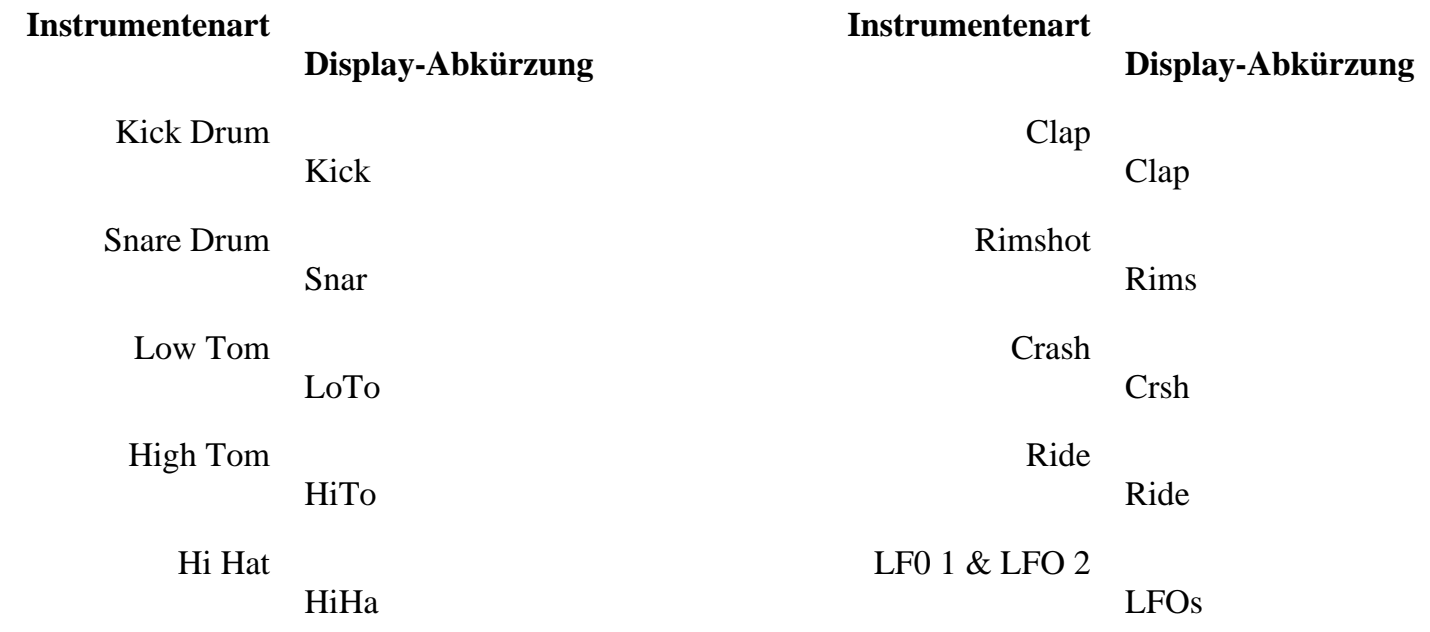

#### <span id="page-20-0"></span>**Instrumentennummer - Variationen einer Instrumenten-Art**

Unter den Instrumentennummern (000-255) lassen sich 256 Variationen pro Instrument (Kick, Snare, LoTom, HiTom usw.) abrufen bzw. speichern. Drücken Sie die Cursor -> Taste, um die dreistellige Instrumentennummer anzuwählen.

Der Cursor befindet sich jetzt unter der Instrumentennummer.

Drehen Sie nun am Value-Regler, um eine Instrumentennummer auszusuchen. Spielen Sie das Instrument über Drenen Sie nun am Value-Regier, um eine Instrumentennummer auszusuchen. Spielen Sie das Instrument über $\overline{\rm{United Kek001}}$ Variationen eines Instruments schnell durchhören.

Ab Werk sind für jedes Instrument 100 Variationen unter den Instrumentennummern 000-099 gespeichert. Durch Druck auf die linke Cursor Taste gelangt man wieder zur Instrumentenauswahl. Allein durch das Kombinieren bereits gespeicherter Instrumentenvariationen lassen sich schnell neue Kits erstellen. Die

Instrumentennummern der ROM-Bank können editiert, aber nicht gespeichert werden (**R**ead **O**nly **M**emory).

Ab Werk befindet sich abereine Kopie der ROM Bank in Bank 001. Die Instrumentenvariationen belegen dann die Instrumentennummern 000-099 jeder Instrumentenart.

Siehe auch unter Betriebsmodi / Übersicht Speicherhierarchie!

#### <span id="page-20-1"></span>**Editieren von Instrumenten - die Klangparameter**

# **Kick Drum Parameter**

# Tune 210Pitch030

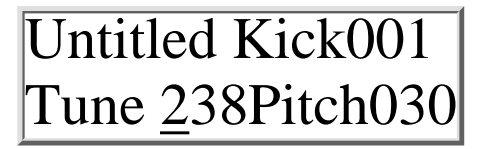

#### <span id="page-20-2"></span>- **Tune <Tune> <000-255>**

Dieser Parameter bestimmt die Intensität der Tonhöhenbeugung. Bei einem Synthesizer entspräche dieser Parameter der Modulationsintensität einer einfachen Hüllkurve (Attack=0, Decay fest eingestellt) auf die Tonhöhe (Oszillatorfrequenz). Ein hoher Wert sorgt hier für den 909-Typischen Magengruben-Effekt während ein sehr niedriger Wert für softe, 808-ähnliche Kick-Drums und Bass-Klänge geeignet ist.

#### <span id="page-20-3"></span>- **Pitch <Pitch> <000-255>**

Dieser Parameter bestimmt die Grundtonhöhe der Bass Drum.

Subbässe bis zu 25 Hz oder relativ hohe Töne sind hier möglich. Dies ist nicht mit dem Tune Parameter zu verwechseln.

Achtung ! Bei allen anderen Instrumentenarten wird der Tonhöhenparameter "Tune" genannt, doch aus Gründen des Bekanntheitsgrades der 909 wird dieser Parameter hier Pitch genannt.

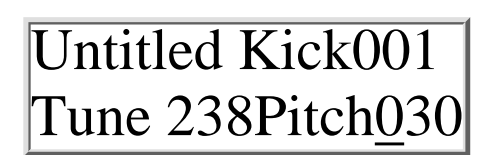

<span id="page-21-0"></span>- **Decay <Decay> <000-255>** Regelt die Ausklingzeit (Gesamtlänge) der Kick Drum. .

<span id="page-21-1"></span>- **Harmonics <Harmo> <000-255>** Veränderung der Obertöne des VCO's. Die nahezu sinusförmige

Wellenform des Kick-Drum-Oszillators kann hiermit kontinuierlich zu einer parabolischen Wellenform umgeformt werden. Dadurch entsteht ein härterer, paukenartiger Klang, der sich klanglich durchaus von einer einfachen Verzerrung (Distortion) unterscheidet.

<span id="page-21-2"></span>- **Pulse <Pulse> <000-255>**

Veränderung des reinen Pulse-Anteil des Attacks (siehe auch Attack-Parameter). Pulse ist der reine Rechteck-Impuls, der auf den Attack-VCA zuläuft.

<span id="page-21-3"></span>- **Noise <Noise> <000-255>**

Veränderung des reinen Noise-Anteil des Attacks (siehe auch Attack-Parameter). Noise erzeugt in der Attack-Phase je nach Intensität einen Klatsch-artigen Sound. Beachten Sie die Einstellungen des "Attack-" und "EQ-" Parameter-Parameters. Bei einem hohen EQ-Wert ist der Noise-Anteil der Kick-Drum kaum oder gar nicht zu hören.

file:///C|/JomoxSite/usermanuals/aireman\_d.html (22 von 47) [16.06.2004 13:11:03]

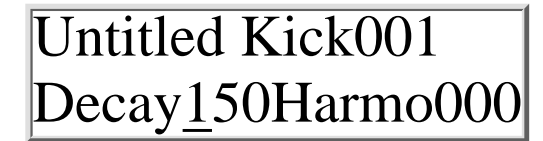

# Untitled Kick001 Decay150Harmo000

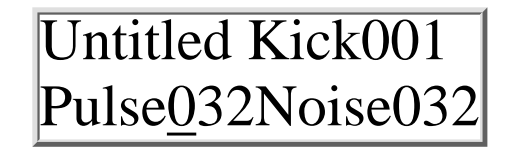

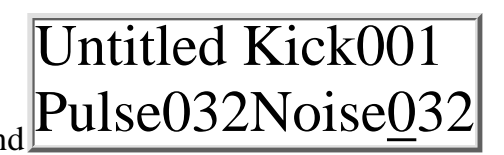

#### <span id="page-22-0"></span>- **Attack <Attac> <000-255>**

Wichtig für das Verständnis der Bass Drum Attack-Sektion ist folgendes: Die Parameter Pulse und Noise werden zusammengemischt und nochmals durch den Parameter Attack in der Intensität gesteuert. Ist hier ein Wert von 000 eingestellt, so sind Veränderungen des Pulse oder Noise-Parameter nicht zu hören! Sowohl Pulse als auch Noise können auf 000 gestellt werden, womit der Signaldurchgang jeweils gesperrt ist. Dadurch sind auch Bass Drums ganz ohne Attack oder nur mit Pulse-Anteil oder nur mit Noise-Anteil möglich.

#### <span id="page-22-1"></span>- **EQ <EQ> <000-255>**

Glättet den Ausgang der Kick-Drum-Klangerzeugung mit einem flachen Filter. Ist hier der Wert 000 eingestellt, so ist das Filter ganz geöffnet.

Hinweis: Änderungen des Noise-Parameters sind nur bei geöffnetem Filter gut zu hören.

#### <span id="page-22-2"></span>- **Level <Level> <000-255>**

Bestimmt die Grundlautstärke der Kick Drum innerhalb des ausgewählten Kits.

#### <span id="page-22-3"></span>- **Velocity <Veloc> <ON/OFF>**

Dieser Parameter legt fest, ob die Lautstärke der Kick Drum von der Anschlagstärke (MIDI-Velocity) abhängig ist oder nicht.

ON - Die über dem MIDI-Eingang emfangenen MIDI-Velocity Daten beeinflussen die Lautstärke der Kick Drum.

OFF - Die Kick Drum erklingt immer mit der unter "Level"eingestell-ten Lautstärke. Eingehende MIDI-Velocity Daten für die Kick Drum werden ignoriert.

#### <span id="page-22-4"></span>**- Scale <Scale> <LIN/SEM>**

Dieser Parameter bestimmt, ob sich der Pitch-Parameter linear auf die Tonhöhe auswirkt, oder die Änderung der Tonhöhe in Halbtonschritten erfolgen soll.

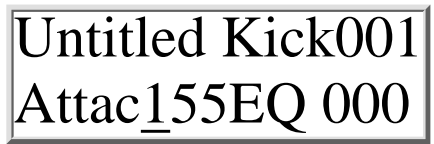

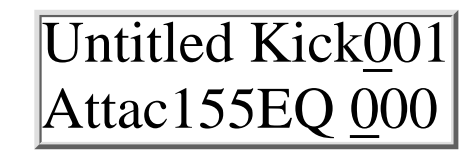

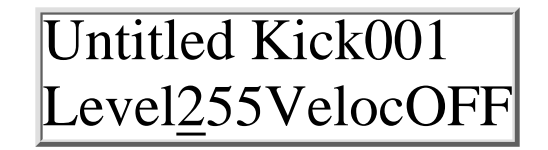

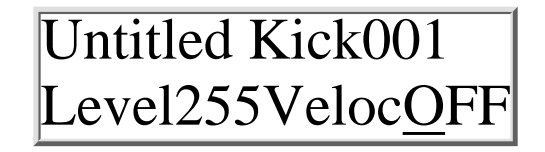

**LIN** - Bei Editierung des Pitch-Parameters erfolgt die Änderung der Tonhöhe linear in 256 Schritten (Pitch000-Pitch255).

**SEM** - Bei Editierung des Pitch-Parameters erfolgt die Änderung der Tonhöhe in Halbtonschritten (SEMitones). Hier lassen sich nich mehr alle 256 Werte anwählen. Der Wert des Pitch-Parameters ändert sich sprunghaft ( $z.B.$  Pitch $044$  -> Pitch $049$  -> Pitch $054$  ....).

#### <span id="page-23-0"></span>**-Initialiserung <Init> <on/off>**

Durch die Initialisierung werden die alle Klangparameter der Kick Drum auf einen bestimmten Wert zurückgesetzt. Diese Werte entsprechen ungefähr dem Klang einer "normalen" 909 -Kick Drum.

**ON**- das Instrument wird sofort initialisiert, ist dann aber noch nicht gespeichert.

**OFF** - das Instrument bleibt wie es ist .

**Snare Drum Parameter:**

<span id="page-23-1"></span>- **Tune <Tune> <000-255>** Hiermit wird die Grundtonhöhe der beiden Perkussion-Oszillatoren bestimmt.

<span id="page-23-2"></span>- **Snappy <Snapp> <000-255>** Snappy bildet den Geräuschanteil der Snare und ist faktisch ein gefiltertes Rauschen.

<span id="page-23-3"></span>- **Decay <Decay> <000-255>** Decay steuert die Länge der Rauschfahne der Snare Drum.

Untitled Kick001 Init OFF

Untitled Snar001 Tune 142Snapp250

Untitled Snar001 Tune 142Snapp250

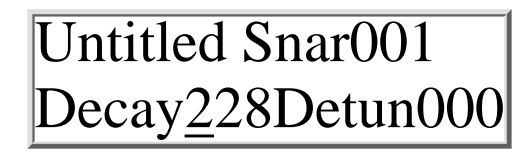

# Untitled Kick001 **ScaleLINInit GO>**

Untitled Kick001 **ScaleSEMInit GO>**

file:///C|/JomoxSite/usermanuals/aireman\_d.html (24 von 47) [16.06.2004 13:11:03]

#### <span id="page-24-0"></span>- **Detune <Detun> <000-255>**

Verstimmt die beiden Oszillatoren gegeneinander.

#### <span id="page-24-1"></span>- **Noise Tune <NoiTu> <000-255>**

Das Noise-Filter der Snare-Drum kann hiermit durchgestimmt werden. Wird Noise Tune auf 0 gestellt, ist das Noise-Signal abgeschaltet. Dann arbeiten nur die beiden Oszillatoren, und man kann je nach Tuning diverse Perkussions-Instrumente erzeugen, die ähnlich wie ein Rim Shot, Cow Bell oder Tom Tom klingen können. Bei einem Wert von 000 ist der Rauschanteil ausgeschaltet.

#### <span id="page-24-2"></span>**Level <Level> <000-255>**

Bestimmt die Lautstärke der Snare Drum innerhalb des ausgewählten Kits.

Untitled Snar001 50Level255 -

#### <span id="page-24-3"></span>- **Velocity <Veloc> <ON/OFF>**

Dieser Parameter legt fest, ob die Lautstärke der Snare Drum von der Anschlagstärke (MIDI-Velocity) abhängig ist oder nicht.

**ON**- ON - Die über den MIDI-Eingang emfangenen MIDI-Velocity Daten beeinflussen die Lautstärke derSnare Drum.

**OFF**- Die Snare Drum erklingt immer mit der unter <Level> eingestellten Lautstärke. Eingehende MIDI-Velocity Daten für die Snare Drum werden ignoriert.

Untitled Snar001 Decay228Detun000

Untitled Snar001 NoiTu050Level255

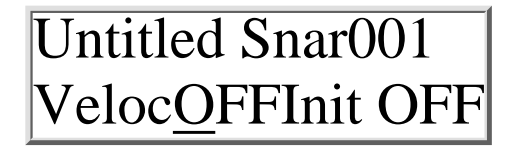

<span id="page-25-0"></span>-Durch die Initialisierung werden die alle Klangparameter der SnareDrum auf einen bestimmten Wert zurückgesetzt. Diese Werte entsprechen ungefähr dem Klang einer "normalen" 909 - Snare-Drum.

**ON-** das Instrument wird sofort initialisiert, ist dann aber noch nicht gespeichert**.**

**OFF-** das Instrument bleibt wie es ist.

**Lo Tom Parameter:**

#### <span id="page-25-1"></span>- **Tune <Tune> <000-255>**

Hier wird die Tonhöhe des Low Tom - Oszillators bestimmt. Die Grundtonhöhe ist niediger als die des Hi Toms.

<span id="page-25-2"></span>- **Decay <Decay> <000-255>** Decay bestimmt die Ausklingzeit des Toms.

<span id="page-25-3"></span>- **Level <Level> <000-255>** Bestimmt die Lautstärke des Lo Toms innerhalb des ausgewählten Kits.

#### <span id="page-25-4"></span>- **Velocity <Veloc> <ON/OFF>**

Dieser Parameter legt fest, ob die Lautstärke des Lo Toms von der Anschlagstärke (MIDI-Velocity) abhängig ist oder nicht.

**ON**- Die über dem MIDI-Eingang emfangenen MIDI-Velocity Daten beeinflussen die Lautstärke des Low Toms.

**OFF**- Das Low Tom erklingt immer mit der unter <Level> eingestellten Lautstärke. Eingehende MIDI-Velocity Daten für das Lo Tom werden ignoriert.

file:///C|/JomoxSite/usermanuals/aireman\_d.html (26 von 47) [16.06.2004 13:11:03]

Untitled Snar001 Init OFF

Untitled LoTo001 Tune 127Decay127

Untitled LoTo001 Tune 127Decay127

Untitled LoTo001 Level255Veloc0FF LoTo001

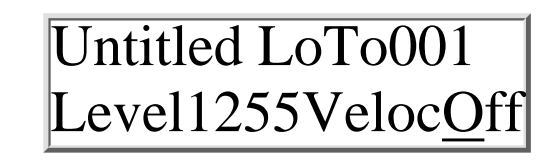

<span id="page-26-0"></span>**-Initialiserung <Init> <on/off>** Durch die Initialisierung werden die alle Klangparameter des Lo Toms auf einen bestimmten Wert zurückgesetzt. Diese Werte entsprechen ungefähr dem Klang eines "normalen" 909 - Lo Toms.

**ON**- das Instrument wird sofort initialisiert, ist dann aber noch nicht gespeichert.

**OFF**- das Instrument bleibt wie es ist .

**Hi Tom Parameter:**

<span id="page-26-1"></span>**-Tune <Tune> <000-255>** Hier wird die Tonhöhe des Hi Tom Oszillators bestimmt. Die Grundtonhöhe ist höher als die des Hi Toms.

<span id="page-26-2"></span>- **Decay <Decay> <000-255>** Decay bestimmt die Ausklingzeit des Toms

<span id="page-26-3"></span>- **Level <Level> <000-255>** Bestimmt die Lautstärke des Hi Toms.

#### <span id="page-26-4"></span>- **Velocity <Veloc> <ON/OFF>**

Dieser Parameter legt fest, ob die Lautstärke des Hi Toms von der Anschlagstärke (MIDI-Velocity) abhängig ist oder nicht.

**ON**- Die über den MIDI-Eingang emfangenen MIDI-Velocity Daten beeinflussen die Lautstärke des Hi Toms

**OFF**- Das Hi Tom erklingt immer mit der unter <Level> eingestellten Lautstärke. Eingehende MIDI-Velocity Daten für das Hi Tom werden ignoriert.

Untitled LoTo001 Init OFF

Untitled HiTo001 Tune 127Decay127

Untitled HiTo001 Tune 127Decay127

Untitled HiTo001 Level255Veloc0FF

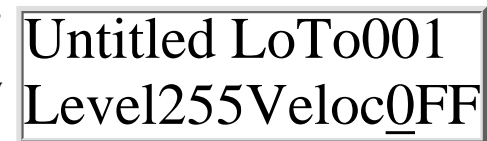

file:///C|/JomoxSite/usermanuals/aireman\_d.html (27 von 47) [16.06.2004 13:11:03]

#### <span id="page-27-0"></span>**-Initialiserung <Init> <on/off>**

Durch die Initialisierung werden die alle Klangparameter des Hi Toms auf einen bestimmten Wert zurückgesetzt. Diese Werte entsprechen ungefähr dem Klang eines "normalen" 909 - Hi Toms. **ON**- das Instrument wird sofort initialisiert, ist dann aber noch nicht gespeichert.

**OFF**- das Instrument bleibt wie es ist.

#### <span id="page-27-1"></span>**Percussion-Instrumente**

#### **Die samplebasierten Hi Hats, Clap, Rim Shot, Crash und Ride allgemein**

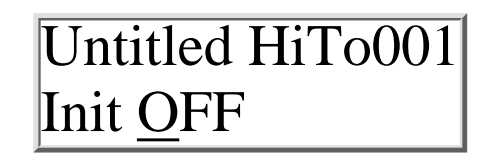

Während es sich bei Kick, Snare und Toms um komplett analoge Klangerzeuger handelt, sind die Instrumentenarten Hi Hats, Clap, Crash und Ride samplebasiert. Für jede dieser Instrumentenarten stehen vierverschiedene Samples zur Auswahl : 909 Sample, 808 Sample, CR78 Sample und das JoMoX-Natur-Sample. Es handelt sich dabei um 8-Bit Samples (6-Bit - Quantisierung beim HiHat), die analog nachbearbeitet werden. Dabei wird das Roh-Sample durch einen als Expander arbeitenden analogen VCA geschickt, der im wesentlichen die Lautstärke - Hüllkurve des resultierenden Klanges bestimmt. Die VCA Hüllkurven der Instrumentenarten HiHat, Clap, Crash und Ride sind identisch aufgebaut und können durch folgende Parameter beeinflußt werden : Attack, Peak Time und Decay. In den Signalweg der HiHat-Klangerzeugung wurde bei der Airbase 99 zusätzlich ein kombiniertes Hoch- /Tief- pass-Filter mit Resonanz integriert. Damit ist es möglich, gezielt Höhen- und Bassanteile aus einem Sample oder dem Noise-Signal (siehe "Source"- Parameter) herauszufiltern und mit dem Resonanz-Parameter den Obertonge- halt nochmals zu beeinflussen. Dieses Filter steht allerdings nur der Intrumentenart HiHat zu Verfügung !

Da die Parameter der Clap, Rimshot, Crash und Ride-Sektion identisch sind, werden diese anhand der Clap - Sektion nur einmal aufgelistet. Sie lassen sich in ihrer Bedeutung auf die Intrumenenarten Clap, Crash, und Ride übertragen.

#### <span id="page-27-2"></span>**Aufbau der Lautstärke-Hüllkurve für Closed Hi Hat-, Open Hi Hat-, Clap-,Rim Shot-, Crash- und Ride- Instrumente.**

Die Lautstärkehüllkurve der HiHat-Klangerzeugung:

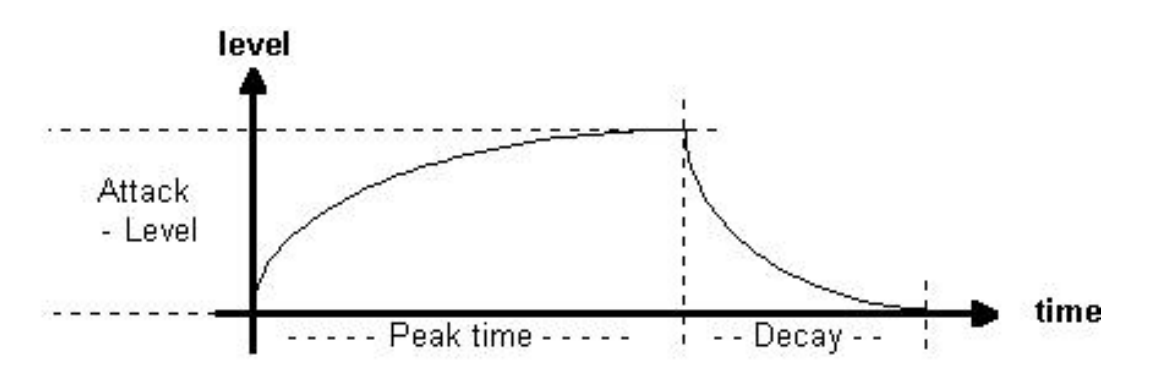

Der Attack-Parameter bestimmt die Attack-Intensität innerhalb der Peak-Time.

Ist für die Peak-Time ein Wert von 000 eingestellt, so beginnt sofort nach Anschlag des Instruments die Decay-Phase. Hohe Attack-Werte haben bei einer Peak-Time von 000 also keinen Sinn.

Hohe Peak -Time Werte dagegen ermöglichen auch hohe Attack -Werte.

Durch mittlere bis hohe Peak -Times und kurze Decay-Zeiten, wird ein Gate-artiger Effekt erzielt, im Extremfall von Decay und Attack = 000 entspricht der Verlauf einem Rechteck , dessen Breite über die Peak -Time geregelt werden kann. Besonders kurze Hüllkurven erhält man bei einer Peak -Time von 000 und kurzem Decay.

#### **Hi Hat Parameter**

#### <span id="page-28-0"></span>- **Tune <Tune> <000-255>**

bestimmt die "Tonhöhe" bzw. die Abspielgeschwindigkeit des

HiHat-Samples in recht weiten Grenzen. Der eingestellte Wert gilt sowohl für das offene als auch das geschlossene HiHat! Ein Wert von 100entspricht dabei der Originaltonhöhe des Samples.

#### <span id="page-28-1"></span>- **Closed HiHat Attack <CHAtt> <000-255>**

Hiermit bestimmen Sie die Attack-Intensität der Closed Hi Hat Hüllkurve. Durch Erhöhen des Attack-Wertes lassen sich z.B. rückwärts abgespielte Samples langsam einblenden. Hohe Werte eigenen sich außerdem für weiche, jazzartige Spielweisen.

#### <span id="page-28-2"></span>- **Closed HiHat Peak Time <CHPkT> <000-255>**

Hiermit bestimmen Sie , wie lange die Closed HiHat-Hüllkurve geöffnet bleiben soll, bevor die Ausklingphase  $|{\rm CHPKT050CHDec010}|$ (Decay) beginnt. Bei einem sehr hohen Peaktime-Wert ist eine Veränderung des Attack Wertes gut hörbar. Eine Änderung des Decay-Wertes hat dagegen nur noch geringe Auswirkungen, da das Sample evtl. schon zu Ende ist, bevor die Decay Phase beginnt.

### <span id="page-28-3"></span>- **Closed HiHat Decay <CHDec> <000-255>**

Decay bestimmt die Ausklingzeit der VCA-Hüllkurve.

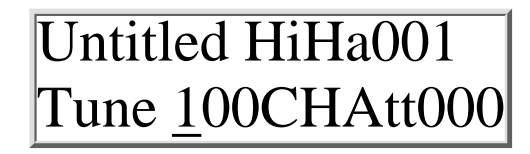

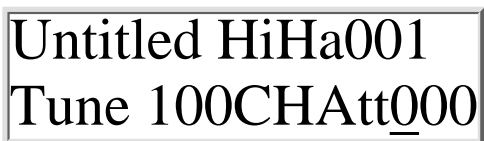

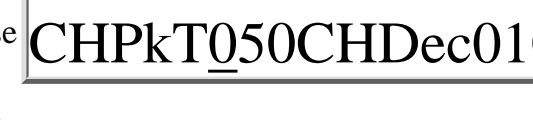

Untitled HiHa001

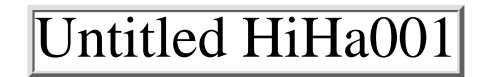

#### <span id="page-29-0"></span>- **Open HiHat Attack <OHAtt> <000-255>**

Hiermit bestimmen Sie die Attack-Intensität der Open HiHat Hüllkurve. Durch Erhöhen des Attack-Wertes lassen sich z.B. rückwärts abgespielte Samples langsam einblenden.Hohe Werte eigenen sich außerdem für weiche, jazzartige Spielweisen.

#### <span id="page-29-1"></span>- **Open HiHat Peak Time <OHPkT> <000-255>**

Hiermit bestimmen Sie , wie lange die Open HiHat-Hüllkurve geöffnet bleiben soll, bevor die Ausklingphase (Decay) beginnt. Bei einem sehr hohen Peaktime-Wert ist eine Veränderung des Attack-Wertes gut hörbar. Eine Änderung des Decay-Wertes hat dagegen nur noch geringe Auswirkungen, da das Sample evtl. schon zu Ende ist, bevor die Decay-Phase beginnt.

#### <span id="page-29-2"></span>- **Open HiHat Decay <OHDec> <000-255>**

Decay bestimmt die Ausklingzeit der VCA-Hüllkurve.

#### <span id="page-29-3"></span>- **HiHat Sample Select <Smple> <909/808/CR7/JMX>**

Als Klangquelle stehen vier HiHat-Samples zur Auswahl : 909 - HiHat-Sample, das dem Klang eines TR-909 Samples entspricht sample. 808 - HiHat-Sample, das dem Klang eines analog erzeugten TR-808-HiHats entspricht. CR7- HiHat-Sample das dem Klang eines analog erzeugten CR78-Hi-Hats entspricht. JMX - HiHat-Sample eines natürlichen HiHats.

#### <span id="page-29-4"></span>- **Reverse Play <Revrs> <ON/OFF>**

**ON** - Sowohl das Closed als auch das Open HiHat-Sample werden rückwärts abgespielt. Die Hüllkurvenparameter sollten entsprechend angepaßt werden, um optimale Klangqualität zu erzielen.

**OFF** - Die HiHat-Samples werden vorwärts abgespielt.

# Untitled HiHa001 OHAtt001OHPkT065

Untitled HiHa001 OHAtt001OHPkT065

Untitled HiHa001 OHDec151Smple909

Untitled HiHa001 OHDec151Smple909

Untitled HiHa001 RevrsOFFSourcNOR

#### <span id="page-30-0"></span>**- Source <Sourc> <NOR/FIL/NOI>**

Der Source Parameter bestimmt, welches Audiosignal den HiHat

VCA-Hüllkuven zugeführt werden soll. **NOR**- Das HiHat-Sample wird am Filter vorbei direkt dem VCA zugeführt. **FIL** - Das HiHat-Sample wird erst dem Filter zugeführt und gelangt dann in den VCA.zugeführt. **NOI** - Statt der Samples wird Noise (analoges Rauschen) dem Filter zugeführt und gelangt dann in den VCA.

#### <span id="page-30-1"></span>- **High Pass Filter Cutoff <CutHP> <000-255>**

Bei einem Wert von 255 werden die tiefen Frequenzanteile beschnitten.Wird der Wert vermindert, so gewinnt der Klang an Bässen. Nur hoch-

frequente Klanganteile weren durchgelassen. (High Pass Filter = Hochpass Filter)

#### <span id="page-30-2"></span>- **Low Pass Filter Cutoff <CutLP> <000-255>**

Bei einem Wert von 255 werden alle Frequenzanteile durchgelassen.Wird der Wert vermindert, so verliert der Klang an Höhen. Nur tieffrequente Klanganteile werden durchgelassen.(Low Pass Filter = Tiefpass Filter)

#### <span id="page-30-3"></span>- **Filter Resonance <Reson> <000-255>**

Dieser Parameter beeinflußt direkt die Filterresonanz der beiden Filter. Bei einem Wert von 000 arbeiten die Filter ohne Resonanz. Bei hohen Resonanzwerten ändert sich die Flankensteilheit des gesamten Filters. Änderung der Cutoff-Parameter klingt bei unterschiedlichen Resonanzwerten entsprechend anders bzw. umgekehrt.

Experimentieren Sie ein wenig mit diesen Parametern um deren Auswirkungen einschätzen zu können. Grundsätzlich verhält sich das Filter ähnlich, wie man es von vielen analogen Synthesizern kennt. Man kann es allerdings nicht zur Selbstoszillation (Pfeifen) bringen.

#### <span id="page-30-4"></span>- **Level <Level> <000-255>**

Bestimmt die Grundautstärke der HiHats innerhalb eines Kits.

# Untitled HiHa00 RevrsOFFSourcNOR

Untitled HiHa001 CutHP150CutLP200

Untitled HiHa001 CutHP150CutLP200

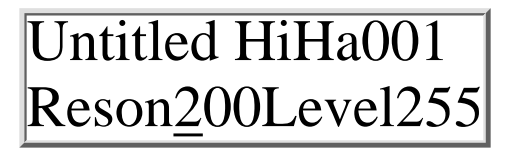

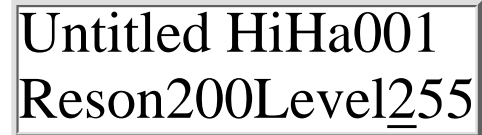

#### <span id="page-31-0"></span>- **Velocity <Veloc> <ON/OFF>**

Dieser Parameter legt fest, ob die Lautstärke der HiHats von der Anschlagstärke (MIDI-Velocity) abhängig ist oder nicht.

**ON**- Die über dem MIDI-Eingang emfangenen MIDI-Velocity Daten beeinflussen die Lautstärke der HiHats **OFF**- Die HiHats erklingen immer mit der unter <Level> eingestelleten Lautstärke. Eingehende MIDI-Velocity Daten für die HiHats werden ignoriert.

#### <span id="page-31-1"></span>**-Initialiserung <Init> <GO>**

>Bei Anwahl des Init Parameters blinkt sofort die Enter Taste. *Um die Init-Funktion abzubrechen, drücken Sie eine der Cursor-Tasten. Sie können dann einfach den nächsten* Untitled HiHa001 *oder vorhergehenden Master-Parameter anwählen. Die Enter-Taste hört dann auf zu blinken.* Durch die Initialisierung werden alle Klangparameter des Closed und Open HiHats auf einen bestimmten Wert $|{\rm VelocOFFInit\ OFF}$ zurückgesetzt. Diese Werte entsprechen ungefähr dem Klang eines "normalen" 909 - HiHats. D.h., nach Initialisierung ist für das HiHat das ungefilterte 909 Sample mit normaler Hüllkurveneinstellung zu hören. **ON**- the hihats are initialized, but not stored. **OFF**- the hihats remain unchanged.

#### <span id="page-31-2"></span>**Die Parameter der Instrumentenarten Clap, Rim, Crash und Ride**

Wie in der Beschreibung der HiHat-Sektion erwähnt, sind die Parameter der Instrumentenarten Rimshot, Clap, Crash und Ride identisch. Der Aufbau der Lautstärkehüllkurve ist derselbe wie in der HiHat-Sektion. **Die Parameter werden hier nur anhand der Clap-Sektion beschrieben !**

<span id="page-31-3"></span>- **Tune <Tune> <000-255>** bestimmt die "Tonhöhe" bzw. die Abspielgeschwindigkeit des Samples.

<span id="page-31-4"></span>- **Attack <Attac> <000-255>**

Hiermit bestimmen Sie die Attack-Intensität der Lautstärke-Hüllkurve. Durch Erhöhen des Attack-Wertes lassen sich z.B. rückwärts abgespielte Samples langsam einblenden. Hohe Werte eignen sich außerdem für weiche Anschläge.

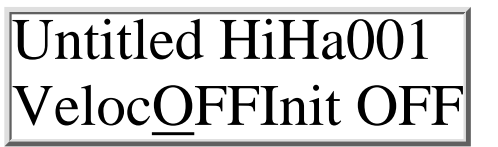

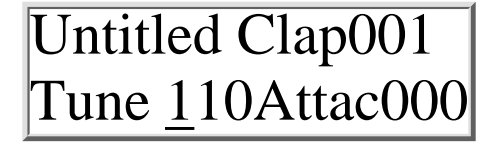

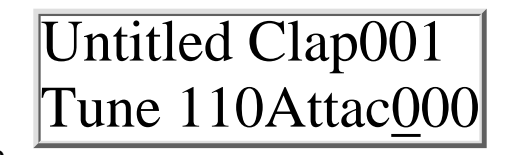

file:///C|/JomoxSite/usermanuals/aireman\_d.html (33 von 47) [16.06.2004 13:11:03]

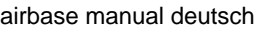

#### <span id="page-32-0"></span>- **Peak Time <PeakT> <000-255>**

Hiermit bestimmen Sie, wie lange die Lautstärke-Hüllkurve geöffnet bleiben soll, bevor die Ausklingphase (Decay) beginnt. Bei einem sehr hohen Peaktime-Wert ist eine Veränderung des Attack-Wertes gut hör bar. Eine Änderung des Decay-Wertes hat dagegen nur noch geringe Auswirkungen, da das Sample evtl. schon zu Ende ist, bevor die Decay-Phase beginnt.

#### <span id="page-32-1"></span>- **Decay <Decay> <000-255>**

Decay bestimmt die Ausklingzeit der VCA-Hüllkurve.

<span id="page-32-2"></span>- **Sample Select <Smple> <909/808/CR7/JMX>**

Für die Instrumentenarten Rim, Clap, Crash und Ride stehen jeweils vier Samples zur Auswahl. Anhand untenstehender Tabelle sehen Sie, welche Samples den Parametern 909, 808, CR7 und JMX zugeordnet sind.

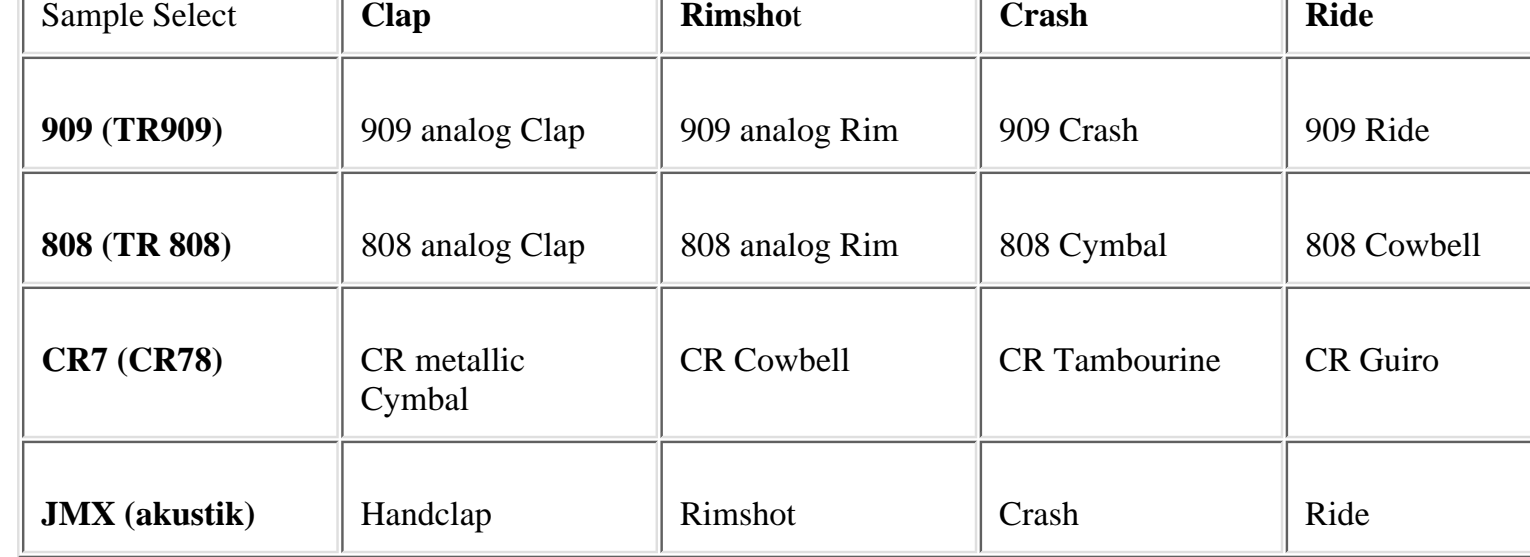

# Untitled Clap001 PeakT050Decay128

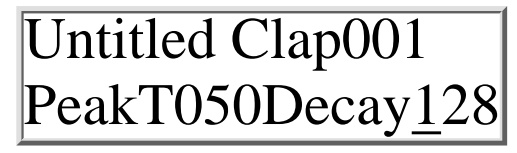

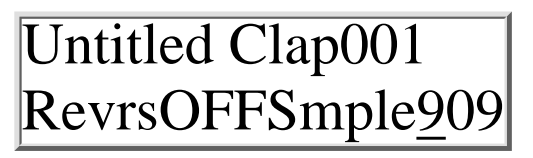

#### <span id="page-33-0"></span>Die Samples

Da es bei einer 808 nur ein Becken gibt, ist unter dem 808 Sample der Instrumentenart Ride ein Sample der 808-Cowbell abgelgt! Der Instrumentenart Crash wurde das 808-Cymbal zugeordnet.

Die CR-78 ist, abgesehen von den HiHats, mit den Klängen metallic Cymbal, Cowbell, Tambourine und Guiro vertreten. Die Zuordnung der Samples ist in folgender Tabelle dargestellt:

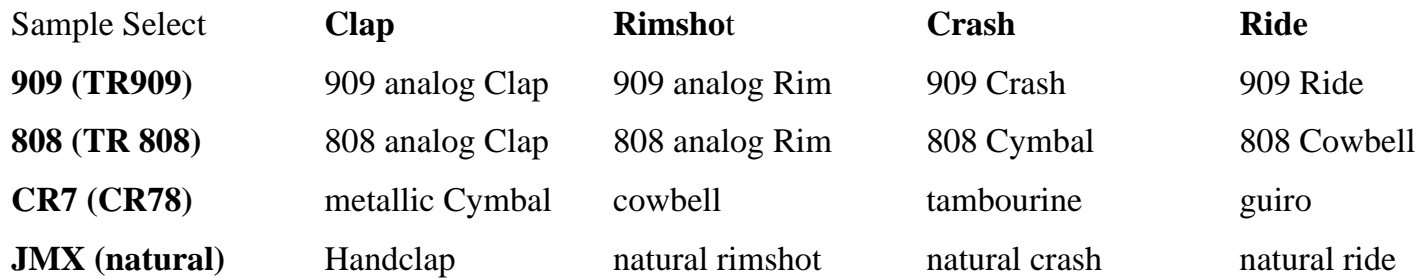

#### <span id="page-33-1"></span>**- Reverse Play <Revrs> <ON/OFF>**

**ON** - Das Sample wird rückwärts abgespielt. Die Hüllkurvenparameter müssen entsprechend angepaßt werden, damit das Ergebnis hörbar ist und die optimale Klangqualität bietet (siehe Aufbau der Hüllkurve). OFF - Das Sample wird vorwärts abgespielt.

<span id="page-33-2"></span>- **Level <Level> < 000-255>** Bestimmt die Grundlautstärke des Instruments innerhalb eines Kits.

#### <span id="page-33-3"></span>- **Velocity <Veloc> <ON/OFF>**

Dieser Parameter legt fest, ob die Lautstärke des Rimshots von der Anschlagstärke (MIDI-Velocity) abhängig ist oder nicht.

**ON**- Die über den MIDI-Eingang emfangenen MIDI-Velocity Daten beeinflussen die Lautstärke des Rimshots.

**OFF**- Das Instrument erklingt immer mit der unter <Level> eingestellten Lautstärke. Eingehende MIDI-Velocity-Daten für dieses Instrument werden ignoriert.

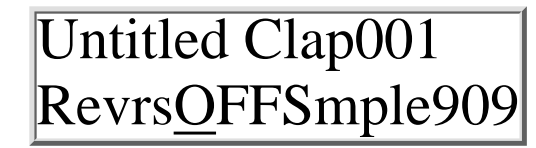

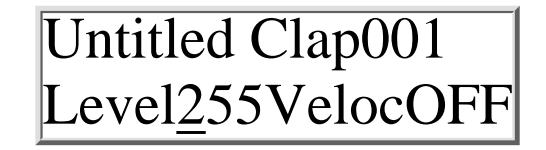

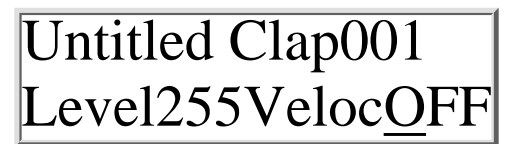

#### <span id="page-34-0"></span>**-Initialiserung <Init> <on/off>**

Bei Anwahl des Init Parameters blinkt sofort die Enter Taste. *Um die Init-Funktion abzubrechen, drücken Sie eine der Cursor-Tasten. Sie können dann einfach den nächsten oder vorhergehenden Master-Parameter anwählen. Die Enter-Taste hört dann auf zu blinken.* Durch die Initialisierung werden alle Klangparameter des Instrumentsauf einen bestimmten Wert zurückgesetzt. Diese Werte entsprechen ungefähr dem Klang eines "normalen" 909 Sample-Instruments. Die LFOs

<span id="page-34-1"></span>- Modulieren von Klangparametern

Die Airbase 99 verfügt über zwei digitale LFOs (**L**ow **F**requency

**O**scillator). Es handelt sich dabei um Modulatoren, die bei Synthesizern z.B. zur Erzeugung eines Vibratos (Modulation der Tonhöhe) oder für Wah-Wah ähnliche Effekte (durch Modulation des Filter Cutoffs) benutzt werden können. Auch wenn bzw. gerade weil die Airbase 99 ein Drumsound - Expander und kein Synthesizer ist, lassen sich mit den LFOs besonders ungewöhnliche, aber auch nützliche Effekte erzielen. Die beiden LFOs der Airbase 99 werden wie ein Instrument editiert und verwaltet. D.h., die Parameter beider LFOs sind unter der Instrumentenart "LFOs" zu finden. Wie bei den normalen Instrumenten können verschiedene LFO-Einstellungen unter den 256 Instrumentenvariationen (000-255) gespeichert werden.

#### **Die LFO - Parameter**

#### <span id="page-34-2"></span>**LFO 1 Waveform <L1Wav> <Sup/Sdo/Tri/RCT>**

LFO 1 Wellenform <L1Wav> <Sup/Sdo/Tri/RCT> Dieser Parameter bestimmt die Wellenform des ersten LFOs. Folgende Wellenformen stehen zur Auswahl.

#### **Sup**

Saw Up steigender Sägezahn

#### **Sdo**

Saw down fallender Sägezahn

#### **Tri**

Triangle Dreieck

#### **RCT**

Rectangular Rechteck

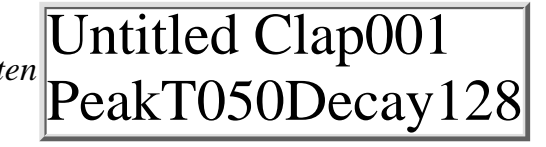

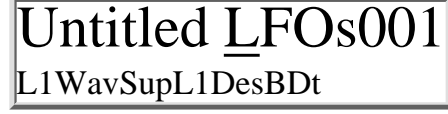

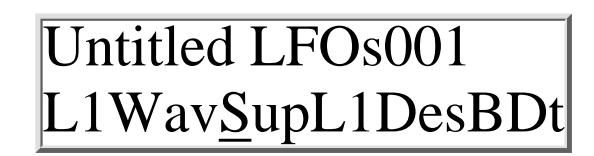

#### <span id="page-35-0"></span>**LFO 1 Destination <L1Des> <BDt/ SDt/LTt/HTt/HHt/FIL/CPt/RMt/CRt/RDt>**

Hier geben Sie an, welcher Klangparameter durch LFO 1 moduliert werden soll. Folgende Modulationsziele sind wählbar:

#### **BDt**

Kick Drum Pitch (**B**ass **D**rum **t**une)

#### **SDt**

**S**nare **D**rum **t**une

#### **LTt**

**L**o **T**om **t**une

#### **HTt**

**H**i **T**om **t**une

#### **HHt**

**H**i **H**at **t**une

#### **FIL**

Hi Pass **Fil**ter Cutoff

#### **CPt**

**C**la**p t**une

#### **RMt**

**R**i**m**shot **t**une

#### **CRt**

**Cr**ash **t**une

#### **RDt**

**R**i**d**e **t**une

#### <span id="page-35-1"></span>**LFO 1 Intensität <Int> <000-255>**

Die LFO-Intensität bestimmt, wie stark der Zielparameter moduliert wird. Bei einer Intensität von 000 ist der LFO ausgeschaltet.

# Untitled LFOs001 L1WavSupL1DesBDt

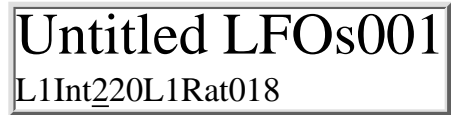

#### <span id="page-36-0"></span>**LFO 1 Frequenz (Rate) <Rat> <000-255>**

Hiermit lässt sich die relative Frequenz bzw. Geschwindigkeit des LFOs einstellen.

#### *Anmerkung:*

Die absolute LFO-Frequenz ist auch vom BPM-Parameter im Master Modus abhängig. Stellen Sie den BPM-Parameter im Master Modus auf das gleiche Tempo wie den Sequenzer, von dem die Airbase angesteuert wird. So können dann gezielt rhythmische Modulationen programmiert werden. Sollten Sie das Tempo Ihres Songs bzw. Sequencers ändern, so brauchen Sie nur die BPM-Parameter im Master Modus anzupassen.

#### <span id="page-36-1"></span>**LFO 2 Wellenform <L2Wav> <Sup/Sdo/Tri/RCT>**

Dieser Parameter bestimmt die Wellenform des ersten LFOs. Folgende Wellenformen stehen zur Auswahl.

### **Sup** Saw Up steigender Sägezahn **Sdo** Saw down fallender Sägezahn **Tri** Triangle Dreieck **RCT** Rectangular Rechteck

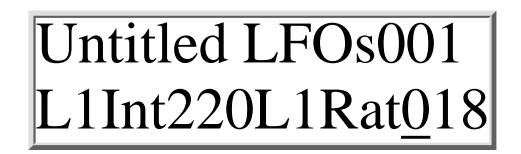

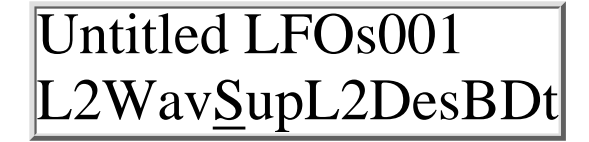

#### <span id="page-37-0"></span>**LFO 2 Destination <L1Des> <BDt/ SDt/LTt/HTt>**

Hier geben Sie an, welcher Klangparameter durch LFO 1 moduliert-werden soll. Im Gegensatz zu LFO 1 lassen sich mit LFO 2 nur folgende Modulationsziele auswählen:

#### **Bdt**

Kick Drum Pitch (**B**ass **D**rum **t**une)

#### **Sdt**

**S**nare **D**rum **t**une

#### **Ltt**

**L**o **T**om **t**une

#### **HHt**

**H**i **H**at **t**une

#### <span id="page-37-1"></span>**LFO2 Intensity <Int> <000-255>**

LFO 2 Intensität <Int> <000-255> Die LFO-Intensität bestimmt, wie stark der Zielparameter moduliert wird. Bei einer Intensität von 000 ist der LFO ausgeschaltet.

#### <span id="page-37-2"></span>**LFO2 Frequenz (Rate) <Rat> <000-255>**

Hiermit stellen Sie die relative Frequenz bzw. Geschwindigkeit des LFOs ein.

*Anmerkung:*

Die absolute LFO-Frequenz ist auch vom BPM - Parameter im Master Modus abhängig. Stellen Sie den BPM - Wert im Master Modus auf das gleiche Tempo wie den Sequenzer, von dem die Airbase99 angesteuert wird.

So können dann gezielt rhythmische Modulationen programmiert werden.

Sollten Sie das Tempo Ihres Songs bzw. Sequencers ändern, so brauchen Sie nur die BPM- Parameter im Master Modus anzupassen.

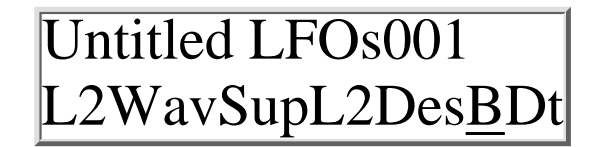

# Untitled LFOs001 L2Int220L2Rat018

Untitled LFOs001 L2Int220L2Rat018

#### <span id="page-38-0"></span>**Synchronization of LFO 1 <L1Syn> <ON/OFF>**

With the aid of this parameter you can determine wether - LFO1 will restart after the instrument it modulates has been triggered or if it will run independantly of instrument triggers (Midi note-on)

#### **Synchronization of LFO 2 <L2Syn> <ON/OFF>**

Mit Hilfe dieses Parameters bestimmen Sie, ob LFO2 bei Triggerung des modulierten Instrumentes neu gestartet werden soll oder frei an den Instrumententriggern (Midi Note On) vorbeiläuft**.**

#### <span id="page-38-1"></span>**Verlassen des Edit Menüs - Automatische Speicherabfrage**

Halten Sie die linke Cursor-Taste gedrückt. Durch die Wiederholfunktion bei gedrückter Cursor-Taste wandert der Cursor schnell in Richtung Kit-Auswahl zurück. Wenn Sie Klangparameter eines Instruments verändert haben, erscheint im Display automatisch die Meldung "Store Instr? ". Sollte die Abfrage "Store Instr?" nicht erscheinen, wurde keiner der Klangparameter verändert und es muß nichts gespeichert werden.

Ansonsten blinkt jetzt die Enter-Taste. Sie werden gefragt, ob die Änderungen, die Sie am angezeigten Instrument vorgenommen haben, gespeichert werden sollen.

Drücken Sie auf die blinkende Enter-Taste, um die Klangeinstellungen unter der angezeigten Instrumentennummer zu speichern. Jetzt werden zum Beispiel alle Klangparameter der Kick Drum unter der Instrumentennummer 001 gespeichert. Der Speichervorgang wird durch die Meldung "Instrument Stored" be-

stätigt. Der Cursor befindet sich nun unter der Instrumentennummer.

# Untitled LFOs001 L1Int220L1Rat018

# Untitled LFOs001 L1Int220L1Rat018

Untitled Kick001 Store instr? YES

Untitled Kick001 Instrum. stored

#### **Speichervorgang abbrechen**

Um den Speichervorgang abzubrechen, drehen Sie den Value-Regler nach links bis im Display "Store Instr? NO " angezeigt wird.

Drücken Sie auf die blinkende Enter-Taste, um den Speichervorgang abzubrechen und zu beenden. Der Abbruch des Speichervorganges wird mit der Meldung "Command Aborted" bestätigt.

## <span id="page-39-0"></span>**Midi Implementation**

### <span id="page-39-1"></span>**Notenzuordnungen AirBase99**

Die Instrumente der Airbase99 können durch Midi-Notenbefehle getriggert werden. Die Zuordnug der Instrumente zu den Midi Notennummern und zu den Notenwerten ist in folgender Tabelle dargestellt. Im Sequenzer können sie mit den **G**eneral **M**idi Bezeichnungen benannt sein.

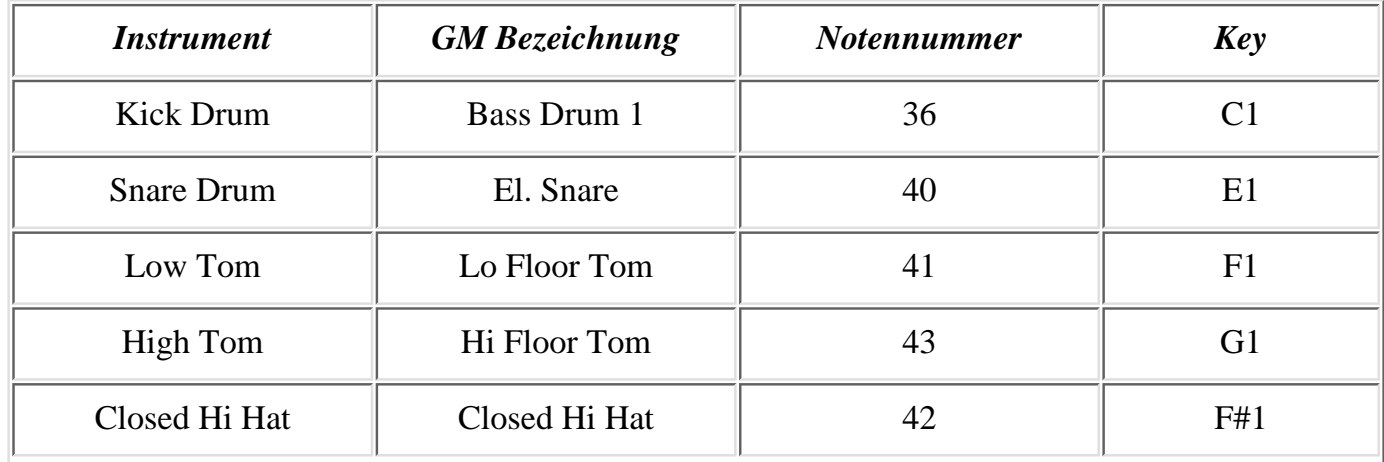

Untitled Kick001 Store instr? YES

Untitled Kick001 Command aborted

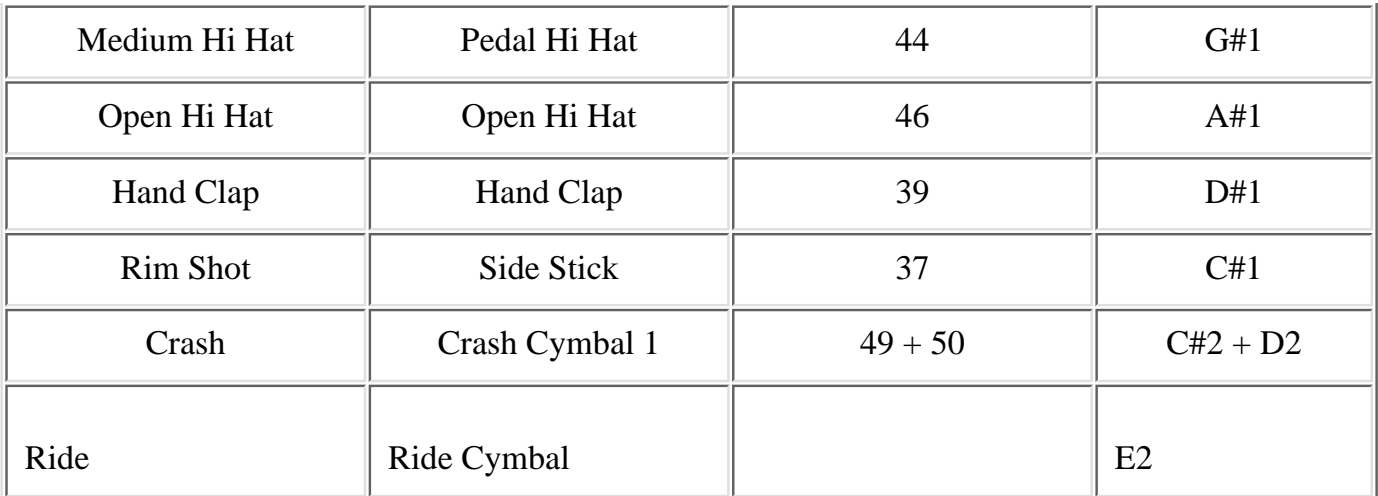

The assignment of instruments to Midi note numbers is shown in the table below.

#### **Midi Controller Tabelle 1**

<span id="page-40-0"></span>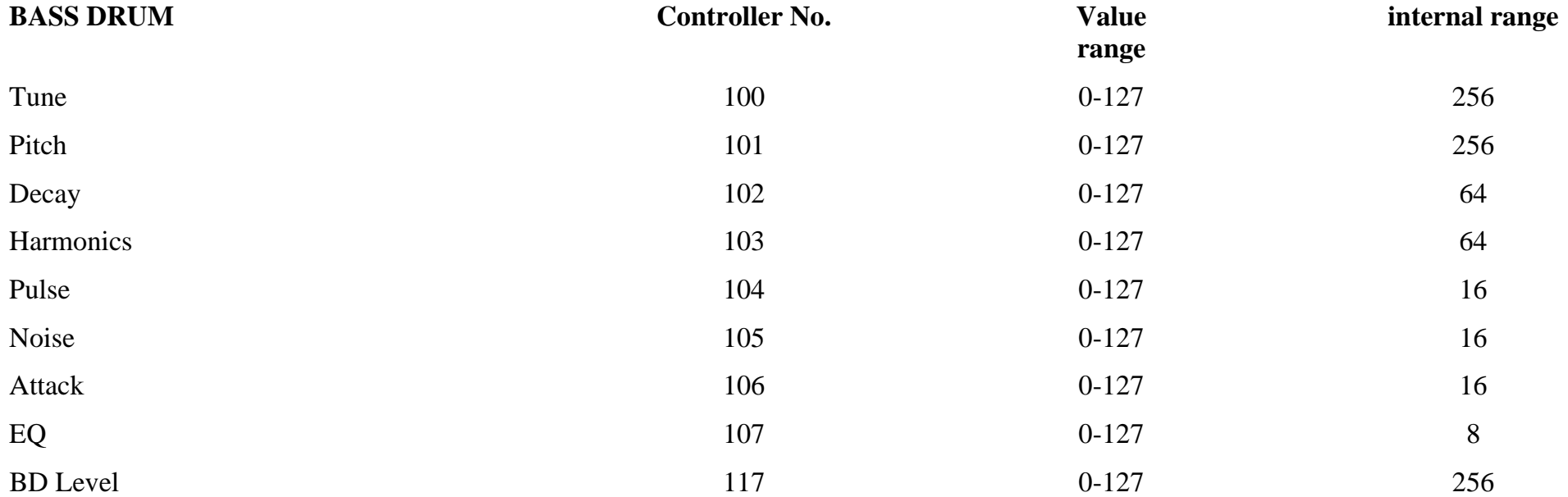

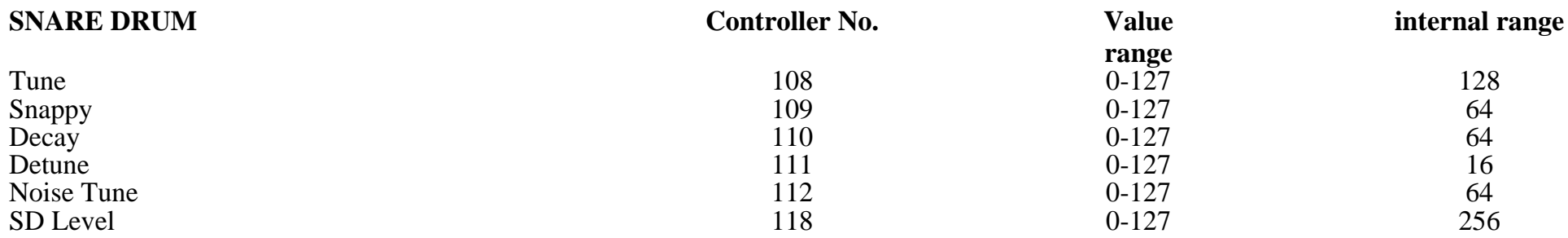

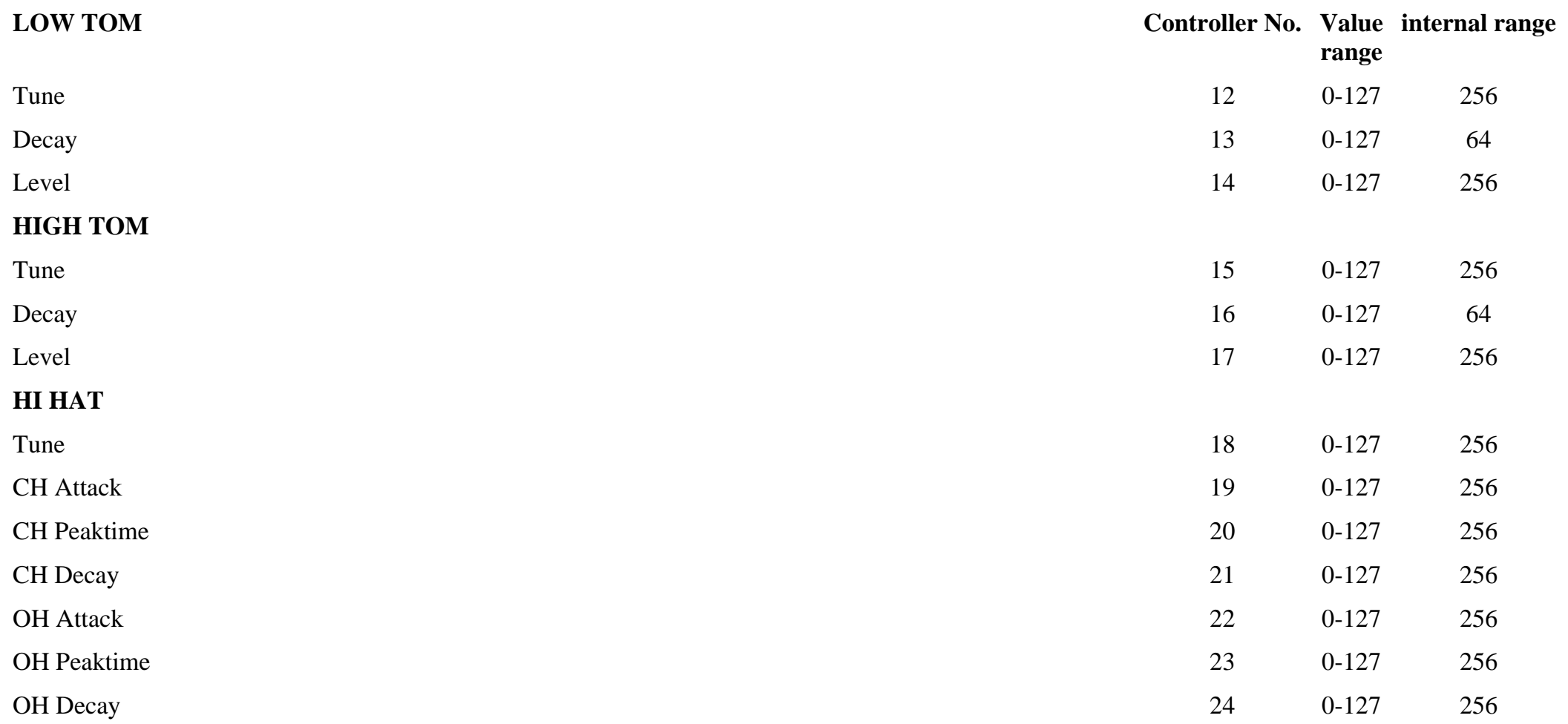

file:///C|/JomoxSite/usermanuals/aireman\_d.html (42 von 47) [16.06.2004 13:11:03]

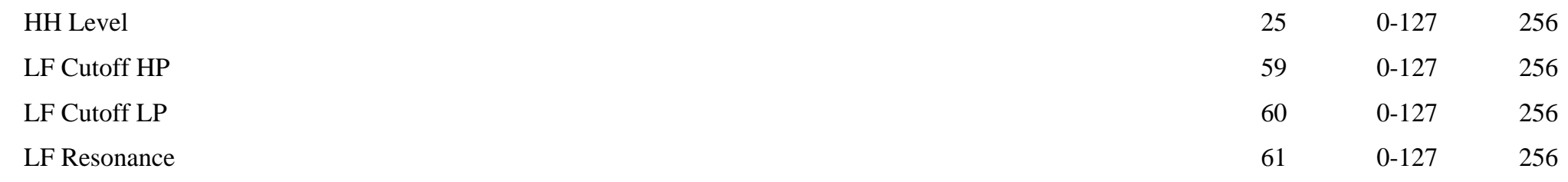

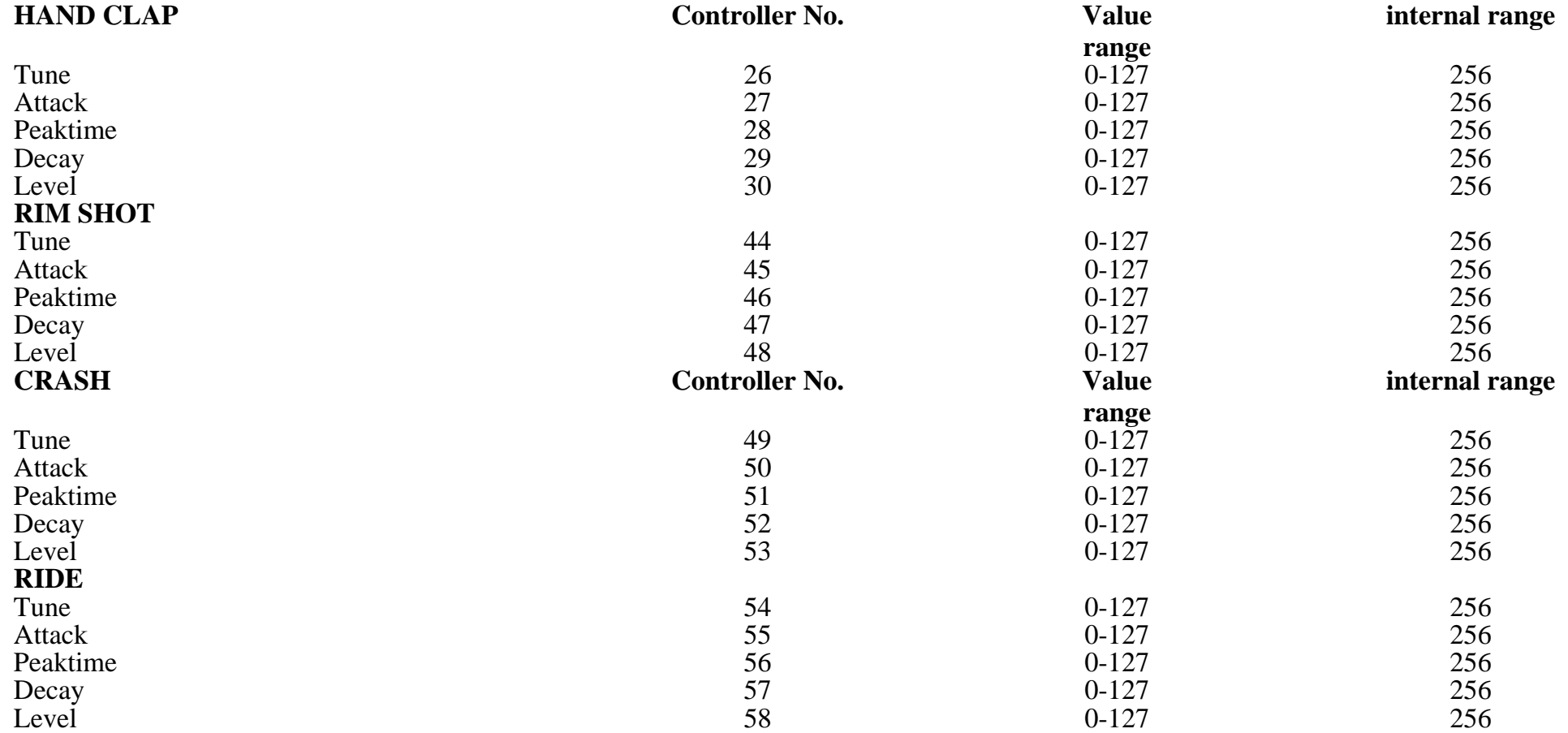

#### **Midi Controller Table 2 Extended LFO Parameters**

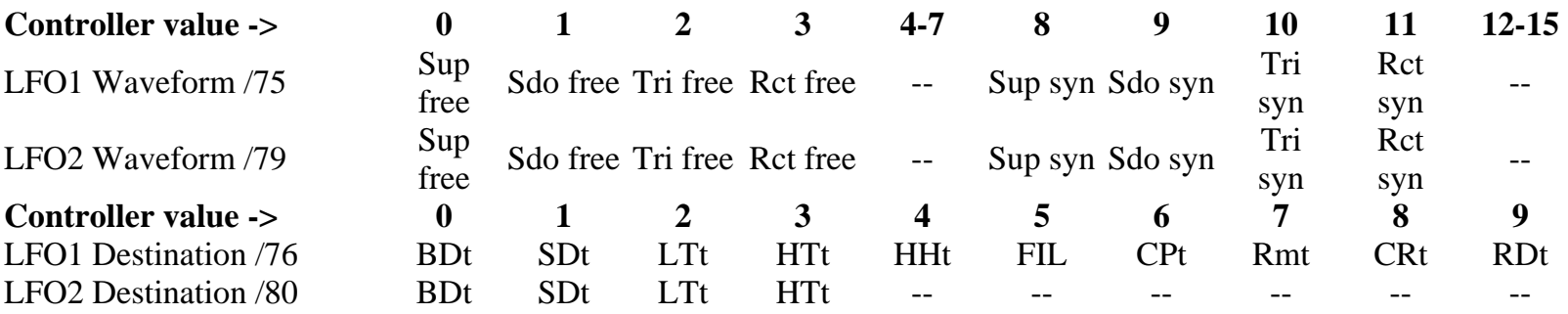

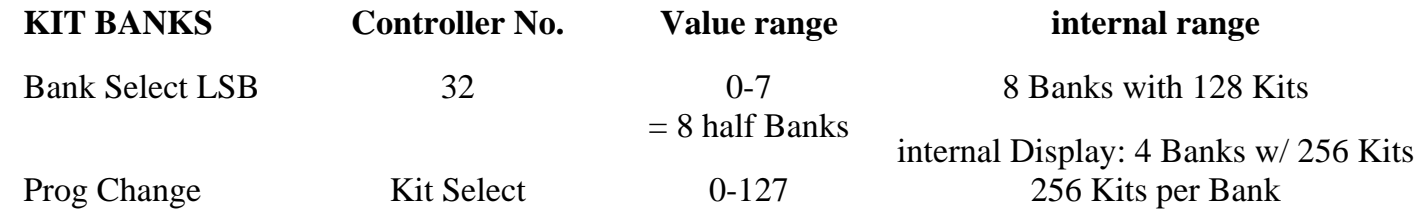

#### <span id="page-43-0"></span>**System Exclusive Daten**

Über System Exclusiv-Daten werden nur Hex-Dumps des gesamten Speicherinhalts verwaltet, da die Soundsteuerung generell über Controller abläuft. Die System Exclusiv Befehlszeile sieht folgendermaßen aus:

\$F0(SysEx Begin), \$31(JoMoX-Herstellercode), \$7F(Befehl Sys Ex Dump), \$55(Header), \$00(Header),XX(Data0),XX(Data1),..., \$F7(End of SysEx) (Die Ziffern der SysEx-Sequenzen sind, wie immer, in Hexadezimal-Schreibweise dargestellt.)

#### **Reset**

Schalten Sie die AiRBase 99 aus. Halten Sie die Tasten **Master, Edit** und **Play/Midi** gleichzeitig gedrückt und schalten Sie dabei wieder ein. Danach ist der Speicher initialisiert. Die Kits und Instrumentenvariationen der ROM-Bank werden bei einem Reset in die Kitbank 000 kopiert und sind dort editierbar.

#### <span id="page-43-1"></span>**Anzeige der Software Version**

Direkt nach dem Einschalten der Stromversorgung der Airbase 99 wird im Display die aktuelle Versionsnummer der Software angezeigt.

#### <span id="page-43-2"></span>**Technische Daten**

Instruments Kick Drum, Snare Drum, Lo Tom, Hi Tom,

Klangerzeugung Kick Drum, Snare Drum, Lo Tom Hi Tom vollständig analog mit digitaler Steuerung der Parameter Open / Closed Hi Hat - , Clap-, Rim Shot-, Crash-, Ride-Sektion digitales 8 Bit- Sample mit analoger Hüllkurve, Auswahl aus 16 Samples

file:///C|/JomoxSite/usermanuals/aireman\_d.html (44 von 47) [16.06.2004 13:11:03]

Anschlüsse Midi in/out/thru: 5pol. DIN - Buchsen Audio Mix L/R: 6,3 mm Mono - Klinkenbuchsen 10 Einzelausgänge: 6.3 mm Mono - Klinkenbuchse Ausgangspegel ca. +4 dBu bei maximalem Level an allen Ausgängen Display 2x16 Zeichen LCD Stromversorgung externes 12V AC/AC Steckernetzteil Gehäuse 19 ", 1 HE Stahlblech lackiert Abmessungen BxHxT : 483mm x 45mm x 250mm Gewicht 3,5 kg

#### <span id="page-44-0"></span>**Service, Updates, Tips und Tricks** gibt es natürlich von der **JoMoX Elektronische Musikinstrumente GmbH**

im Internet unter

http://www.jomox.de

per Post

JoMoX GmbH / Wrangelstr. 4 / 10997 Berlin / Germany

per Fax - Nr.:

0049 - (0)30 - 61 70 25 74

oder per E-Mail:

**[info@jomox.de](mailto:info@jomox.de)**

Wir empfehlen den Benutzern unserer Produkte dringend, sich bei uns als User **registrieren** zu **lassen**. Hierzu bitten wir, uns Anschrift und evtl. E-Mail Adresse, sowie die Versionsnummer der Software des Gerätes mitzuteilen. Wir informieren den Kunden dann automatisch über später erscheinende Updates, Besonderheiten oder Tips und Tricks, die auf gleichen Wegen auch von anderen Usern bei uns eingehen.

#### <span id="page-44-1"></span>**Feedback**

Die JoMoX GmbH ist eine Manufaktur für Musikalien im Sinne kreativer Ausstattung. Kritik und konstruktive Anregungen werden gerne gesehen und selbstverständlich in Planung und Weiterentwicklung unserer Produkte einbezogen.

Für Mitteilungen über Tonträger-Veröffentlichungen oder Live-Präsentationen,die mit unseren Produkten entstehen oder entstanden sind, interessieren wir uns besonders und dieses nicht zuletzt, um das Spektrum der Möglichkeiten unserer Produkte auch anderen Benutzern, unseren Stützpunkt-Händlern in der ganzen Welt oder interessierten Neukunden transparent zu machen.

Wir wünschen viel Spaß und Erfolg bei der Arbeit mit unseren Geräten und bedanken uns für eingehendes Feedback an dieser Stelle im Voraus.

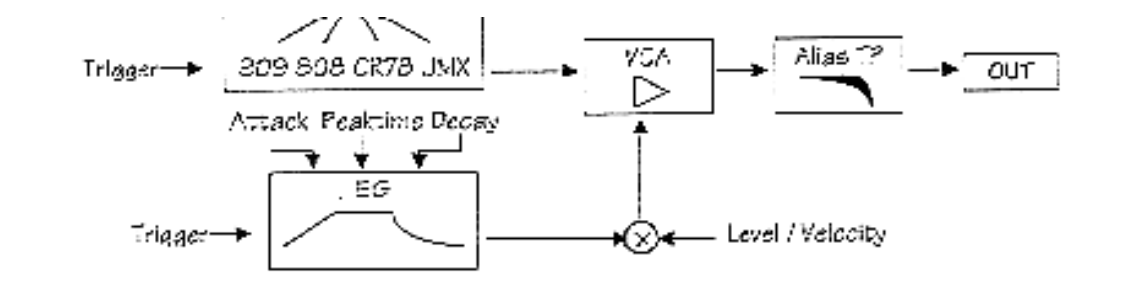

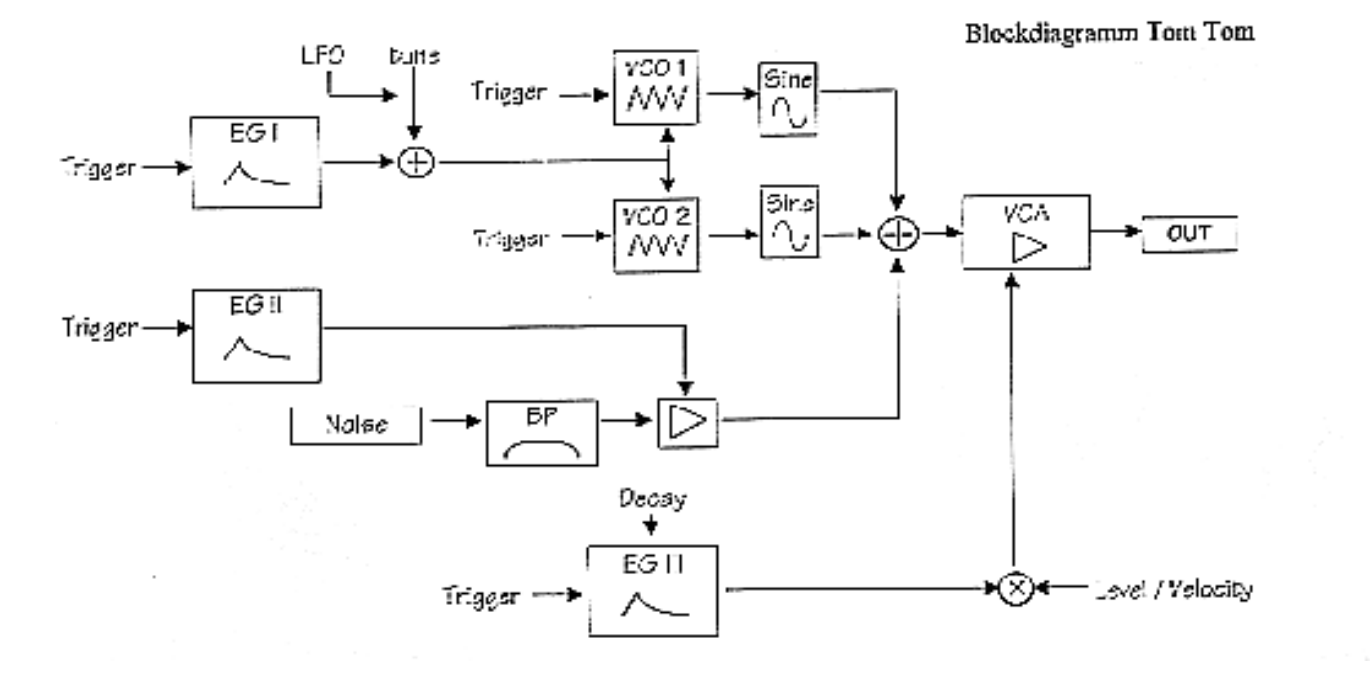

file:///C|/JomoxSite/usermanuals/aireman\_d.html (46 von 47) [16.06.2004 13:11:04]

Вносконадтающи эпате типи

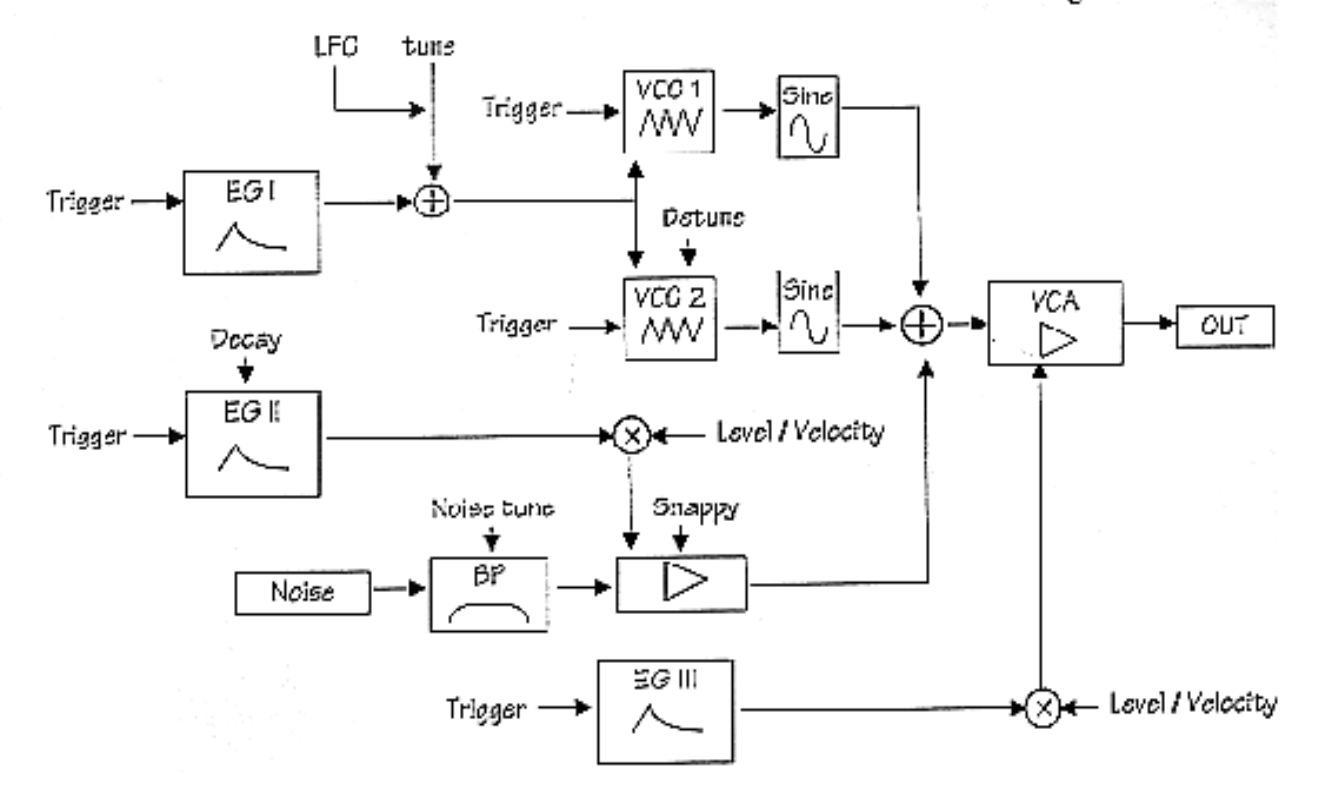